### Inspiron 24 7000 Series 維修手冊

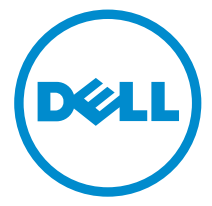

電腦型號: Inspiron 24**–**7459 管制型號: W07C 管制類型: W07C003

### 註、警示與警告

■ 註: 「註」表示可以幫助您更有效地使用電腦的重要資訊。

警示:「警示」表示有可能會損壞硬體或導致資料遺失,並告訴您如何避免發生此 類問題。

警告: 「警告」表示有可能會導致財產損失、人身傷害甚至死亡。

© 2016 Dell Inc. 版權所有,翻印必究。本產品受到美國及國際著作權及智慧財產權法律的保護。 Dell 和 Dell 商標為 Dell Inc. 在美國和/或其他司法管轄區的商標。此處提及的所有其他標記和名稱 均為其各自公司的商標。

2016 - 03

修正版 A01

目錄

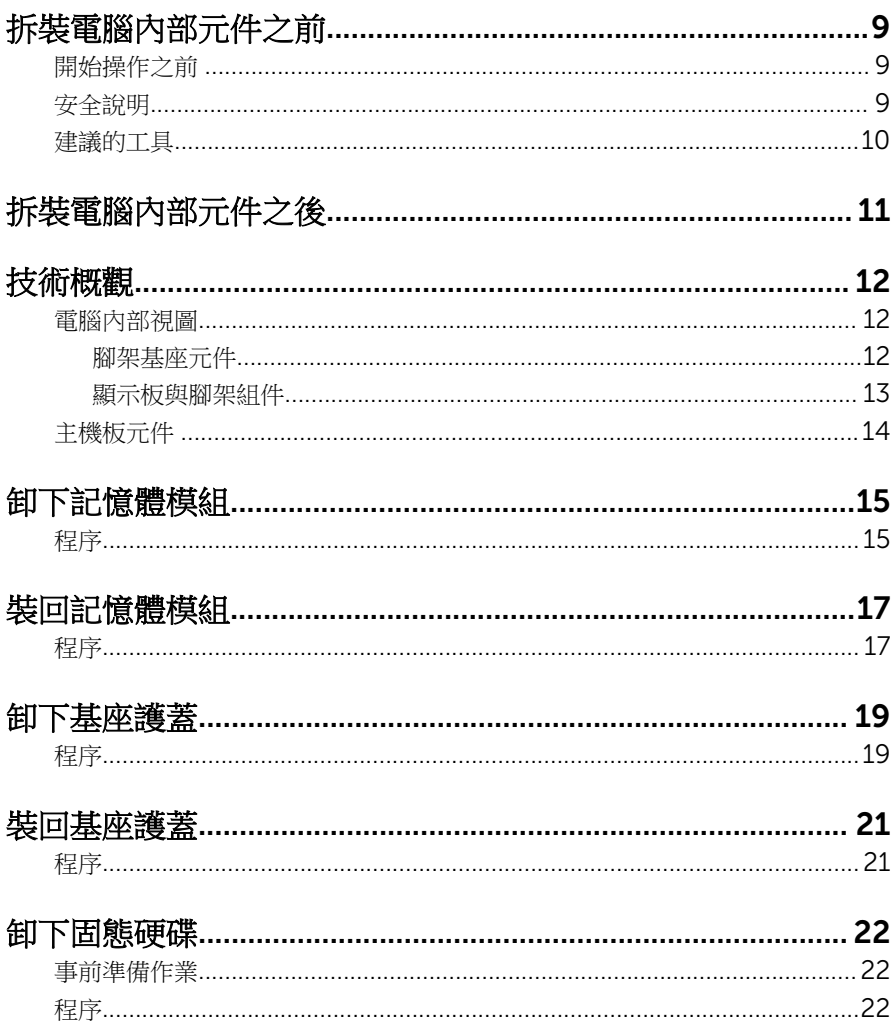

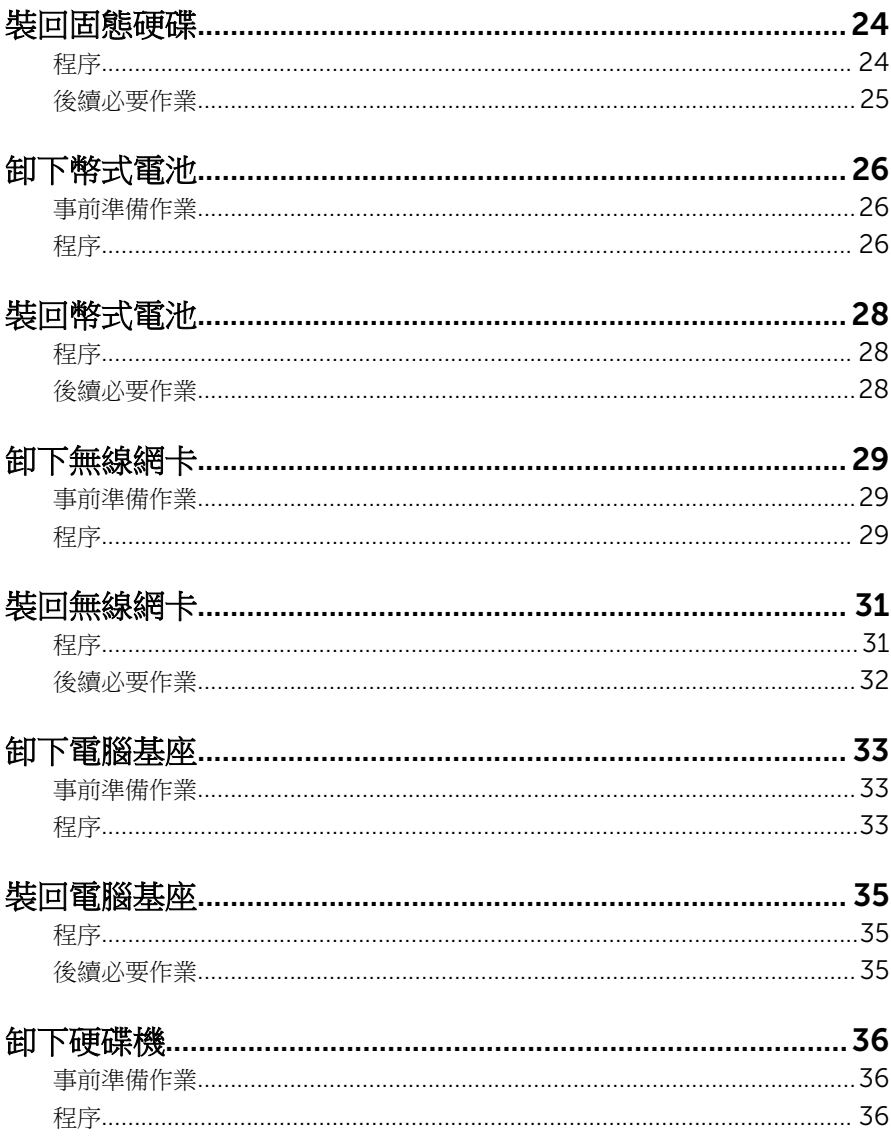

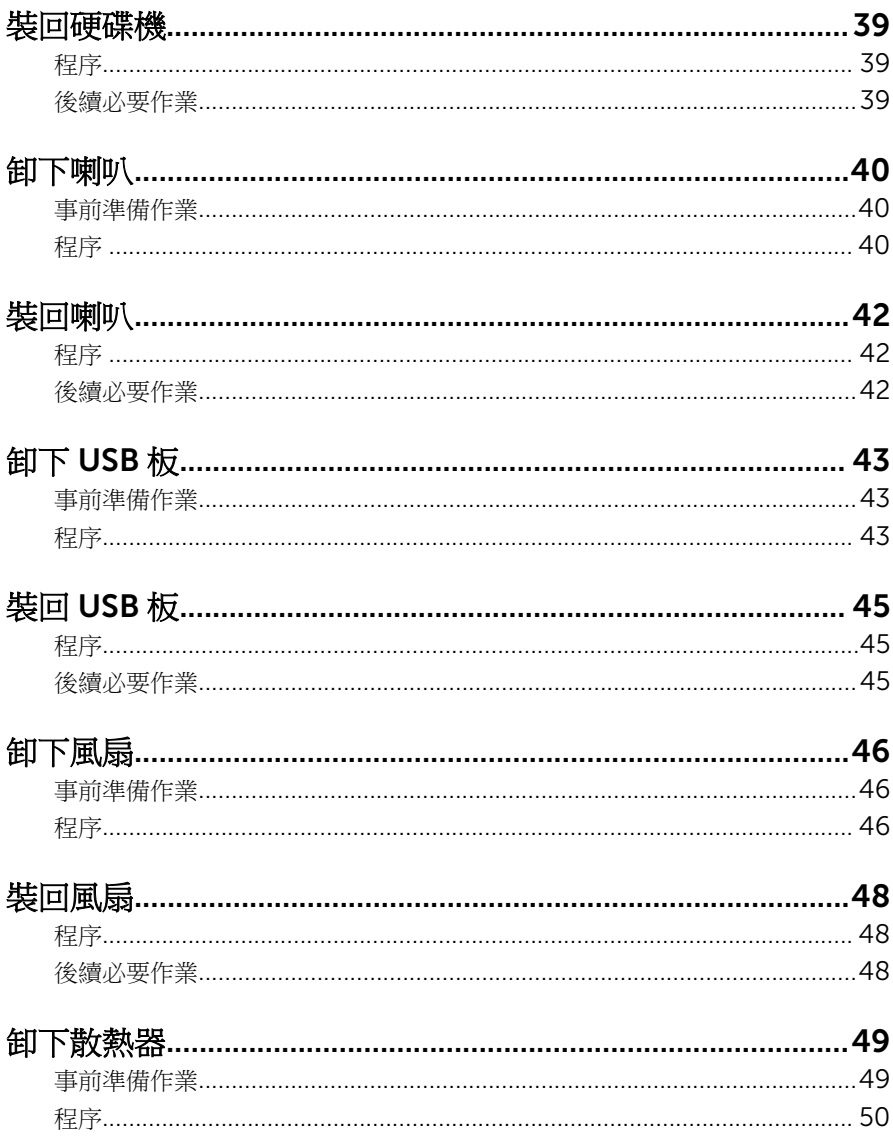

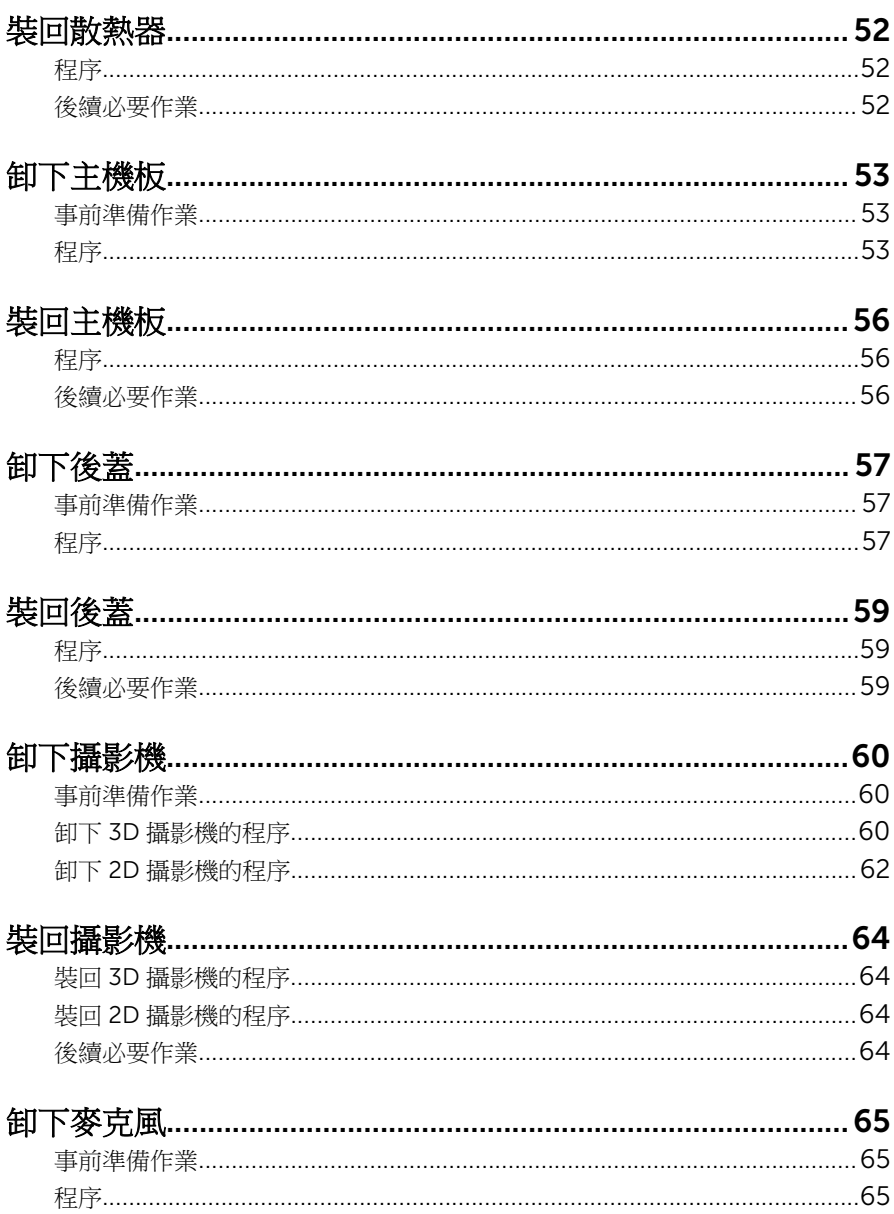

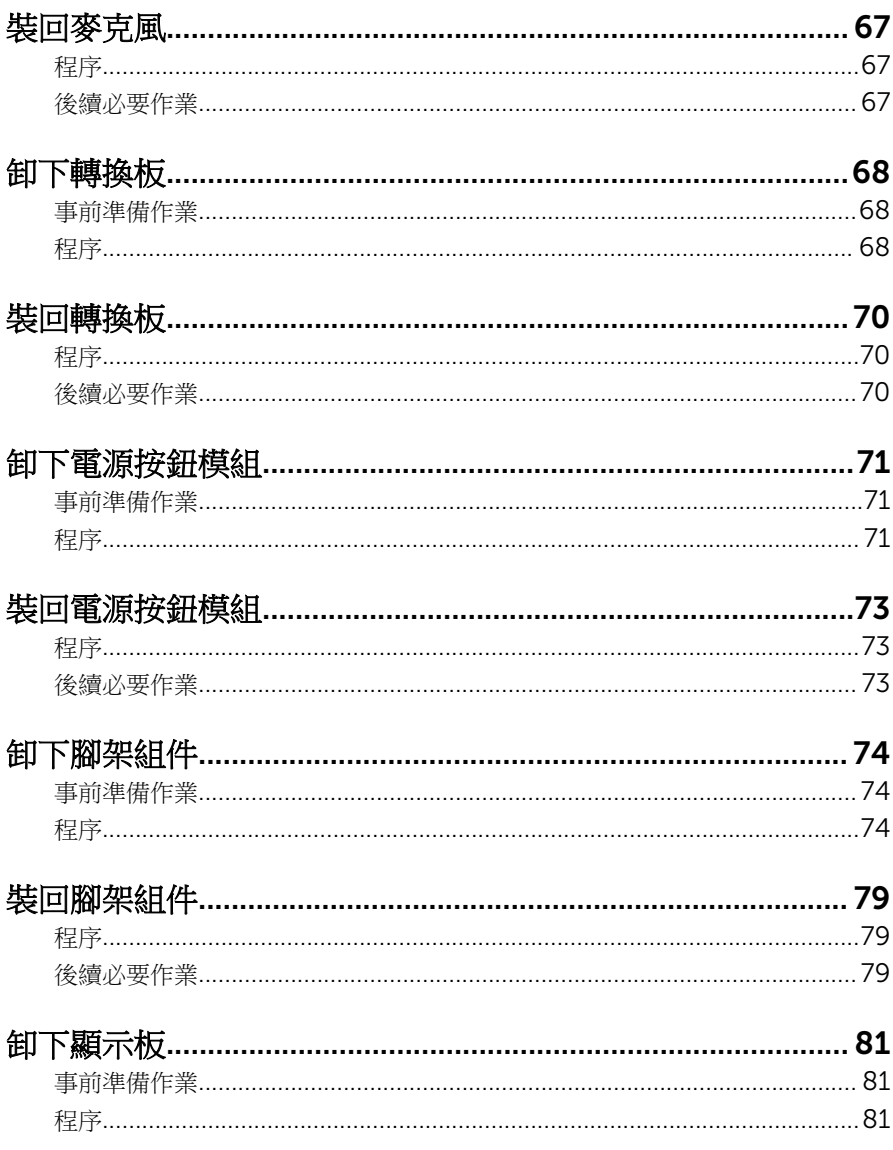

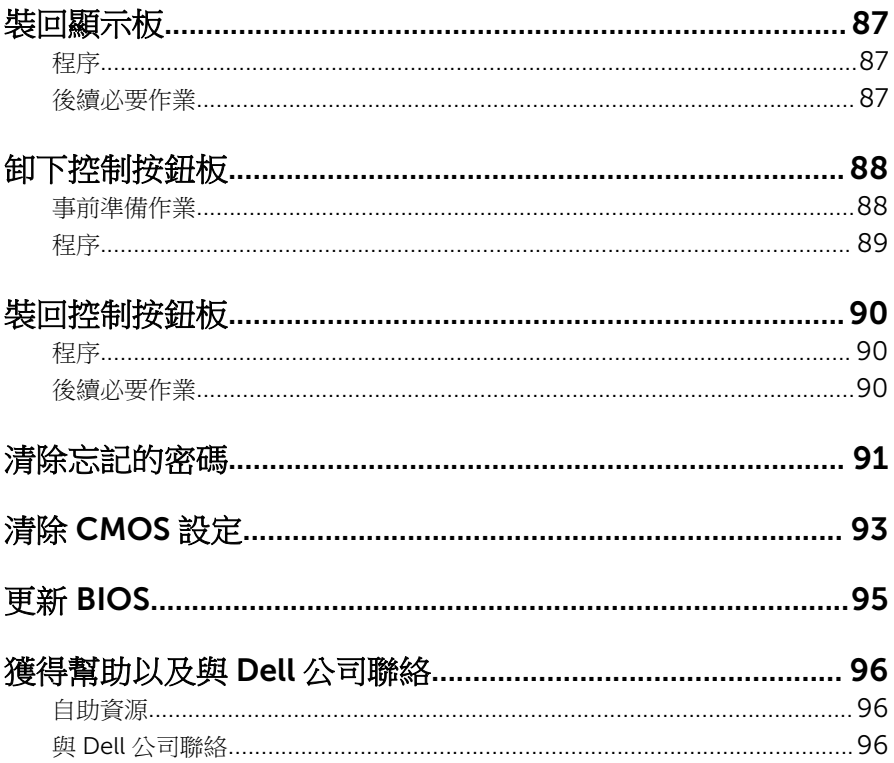

# <span id="page-8-0"></span>拆裝電腦內部元件之前

註: 根據您所訂購的組態而定,本文件中的圖片可能和您的電腦不同。

### 開始操作之前

- 1 儲存並關閉所有開啟的檔案,結束所有開啟的應用程式。
- 2 關閉電腦。
	- Windows 10:按一下或點選 開始 → ❹ 雷源 → 關閉。
	- Windows 8.1:在**開始**書面中,按一下或點選雷源圖示 ♥ → 關機。
	- Windows 7:按一下或點選開始 → 關機。

4 註: 如果您使用了其他作業系統,請參閱您作業系統的說明文件,以獲 得關機說明。

- 3 從電源插座上拔下電腦和所有連接裝置的電源線。
- 4 從電腦上拔下所有纜線,例如電話線、網路纜線等。
- 5 從電腦上拔下所有連接的裝置和週邊設備,例如鍵盤、滑鼠、顯示器等。
- 6 從電腦取出任何媒體卡和光碟片 (如果有的話)。
- 7 拔下電腦上的纜線後,請按住電源按鈕 5 秒鐘,以導去主機板上的剩餘電 量。

#### △ 警示: 將電腦置於平坦且柔軟乾淨的表面上,以避免刮傷顯示器。

8 將電腦以正面朝下放置。

#### 安全說明

請遵守以下安全規範,以避免電腦受到潛在的損壞,並確保您的人身安全。

警告: 拆裝電腦內部元件之前,請先閱讀電腦隨附的安全資訊。如需更多有 關安全性的資訊最佳實務,請參閱 Regulatory Compliance (法規遵循) 首 頁:www.dell.com/regulatory\_compliance。

介 警告: 打開電腦護蓋或面板之前,請先斷開所有電源。拆裝電腦內部元件之 後,請先裝回所有護蓋、面板和螺絲,然後再連接電源插座。

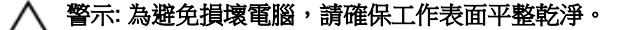

<span id="page-9-0"></span>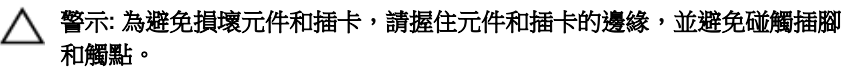

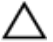

警示: 您只能在 Dell 技術援助團隊的授權或指導之下執行故障排除和維修。 未經 Dell 授權的維修造成的損壞不在保固範圍之內。請參閱產品隨附或在 www.dell.com/regulatory\_compliance 上的安全指示。

△ 警示: 在觸摸電腦内部的任何元件之前,請觸摸未上漆的金屬表面 (例如雷腦 背面的金屬),以確保接地並導去您身上的靜電。作業過程中,應經常碰觸 未上漆的金屬表面,以導去可能損壞內部元件的靜電。

△ 警示: 拔下纜線時,請握住連接器或拉片將其拔出,而不要拉扯纜線。 某些 纜線的連接器帶有鎖定彈片或指旋螺絲;在拔下此類纜線之前,您必須先鬆 開鎖定彈片或指旋螺絲。在拔下纜線時,連接器的兩側應同時退出,以避免 弄彎連接器插腳。連接纜線時,請確保連接埠和連接器的朝向正確並且對 齊。

警示: 按下媒體卡讀取器中安裝的所有插卡,並從中退出插卡。

#### 建議的工具

本文件中的程序可能需要以下工具:

- 十字槽螺絲起子
- 平頭螺絲起子
- 塑膠劃線器

## <span id="page-10-0"></span>拆裝電腦內部元件之後

#### 警示: 電腦內部如有遺留任何螺絲可能會造成嚴重電腦受損。

- 1 裝回所有螺絲,確定沒有任何遺漏的螺絲留在電腦內。
- 2 先連接您卸下的所有外接式裝置、调邊設備或續線,然後再使用電腦。
- 3 先裝回您卸下的所有媒體卡、光碟或任何其他零件,然後再使用電腦。
- 4 將電腦和所有連接裝置連接至電源插座。
- 5 開啟您的電腦。

## <span id="page-11-0"></span>技術概觀

警告: 拆裝電腦內部元件之前,請先閱讀電腦隨附的安全資訊,並按[照拆裝](#page-8-0) W. <mark>[電腦內部元件之前](#page-8-0)</mark>中的步驟進行。拆裝電腦內部元件之後,請按照<u>拆裝電腦</u> [內部元件之後](#page-10-0)中的指示操作。如需更多更多有關安全性最佳實務的資訊,請 參閱 Regulatory Compliance (法規遵循) 首頁:www.dell.com/ regulatory\_compliance。

#### 電腦內部視圖

本章列出電腦基座和顯示板上的元件。

#### 腳架基座元件

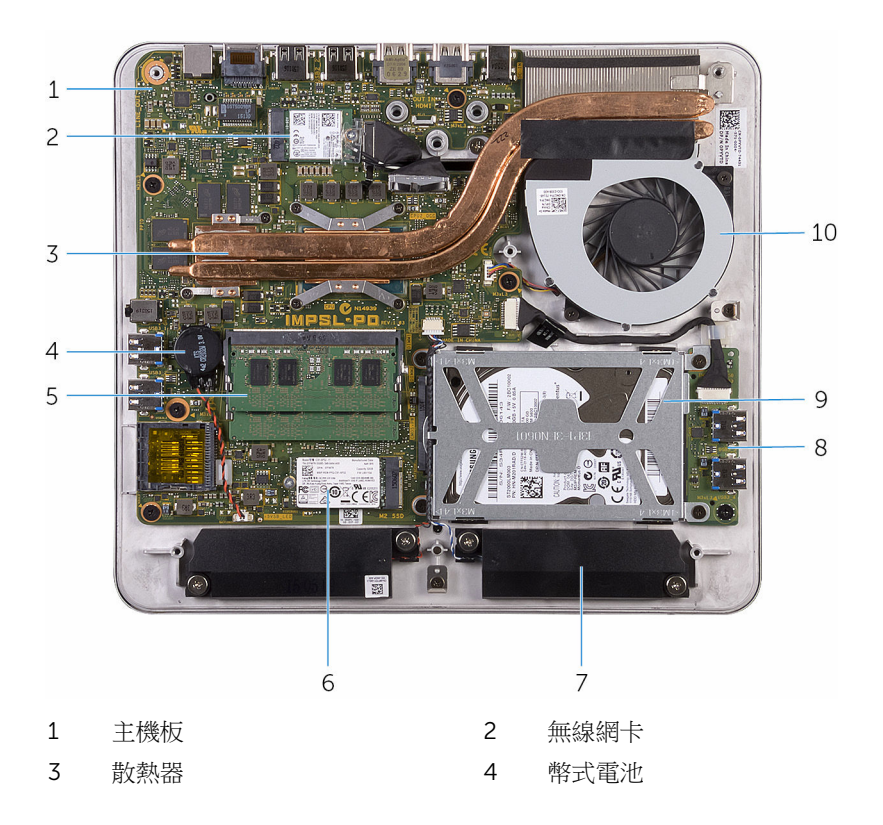

<span id="page-12-0"></span>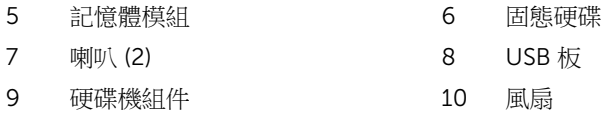

#### 顯示板與腳架組件

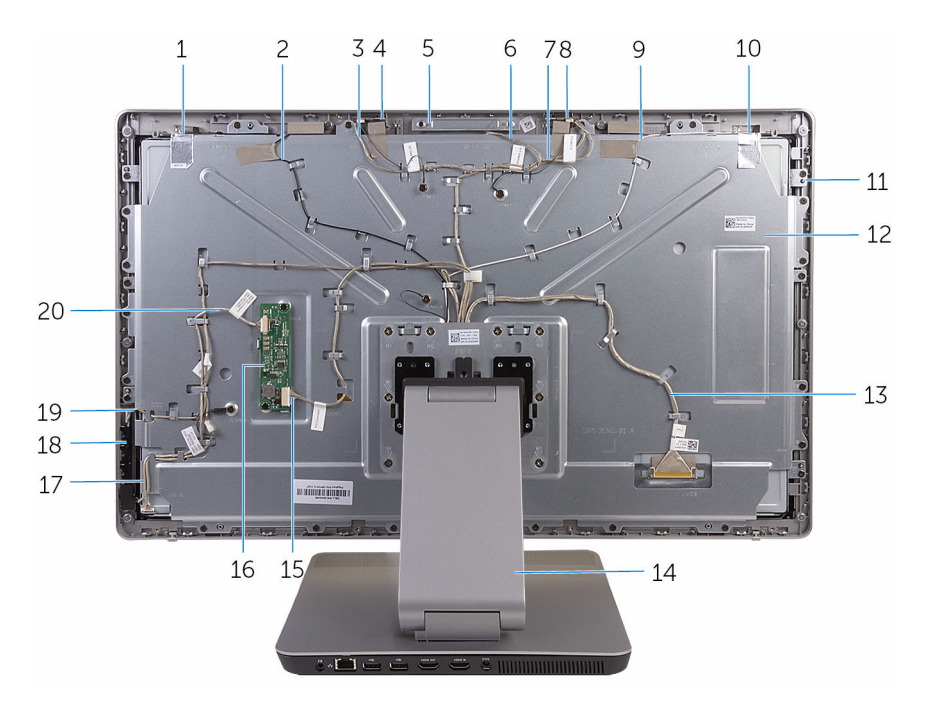

- 
- 右側麥克風纜線 4 右側麥克風
- 
- 左側麥克風纜線 8 左側麥克風
- 主要天線纜線 10 主要天線
- 
- 顯示器纜線 14 腳架
- 轉換板纜線 16 轉換板
- 電源按鈕板纜線 18 控制按鈕板
- 
- 輔助天線 2 輔助天線纜線
	-
- 5 攝影機組件 6 攝影機纜線
	-
	-
- 顯示板 12 中間護蓋
	-
	-
	-
- 控制按鈕板纜線 20 顯示器背光纜線

<span id="page-13-0"></span>主機板元件

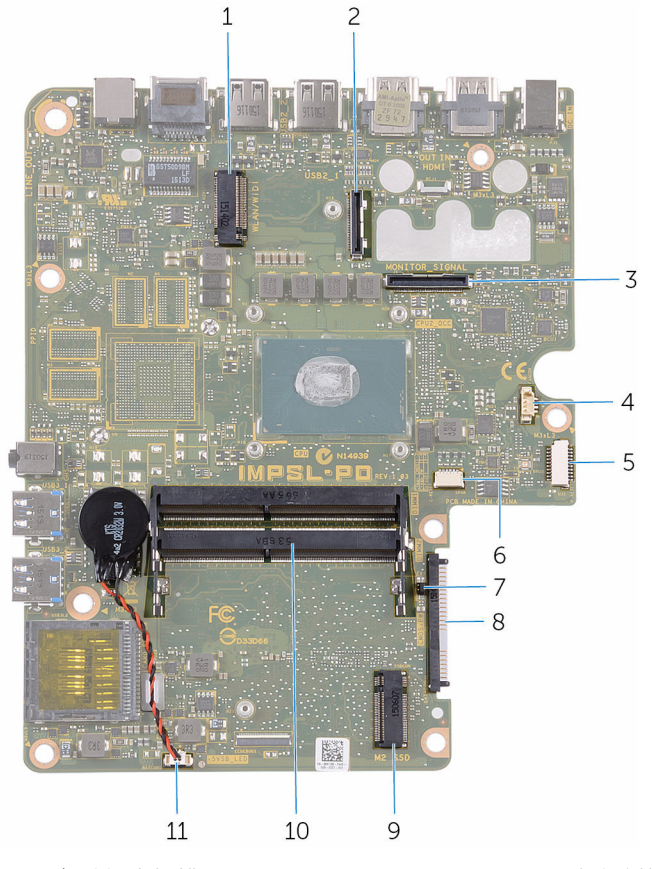

1 無線網卡插槽 2 顯示器纜線連接器 3 I/O 纜線連接器 4 風扇纜線連接器 5 USB 板纜線連接器 6 喇叭纜線連接器 7 CMOS 和密碼跳線 8 硬碟機連接器 9 固態硬碟插槽 10 10 記憶體模組插槽 (2) 11 幣式電池纜線連接器

- 
- 
- 
- 
- 

## <span id="page-14-0"></span>卸下記憶體模組

警告: 拆裝電腦內部元件之前,請先閱讀電腦隨附的安全資訊,並按[照拆裝](#page-8-0) Æ. <mark>[電腦內部元件之前](#page-8-0)</mark>中的步驟進行。拆裝電腦內部元件之後,請按照<u>拆裝電腦</u> [內部元件之後](#page-10-0)中的指示操作。如需更多更多有關安全性最佳實務的資訊,請 參閱 Regulatory Compliance (法規遵循) 首頁:www.dell.com/ regulatory\_compliance。

### 程序

- 1 旋鬆將記憶體模組護蓋固定在基座護蓋上的緊固螺絲。
- 2 。從基座護蓋抬起推出記憶體模組護蓋。

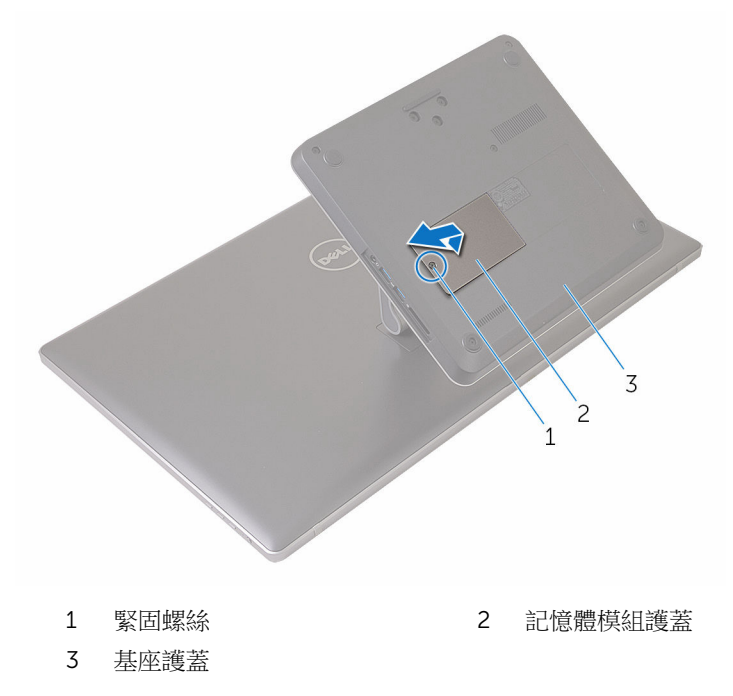

3 使用指尖將記憶體模組插槽每端的固定夾分開,直至記憶體模組彈起。

從記憶體模組插槽卸下記憶體模組。

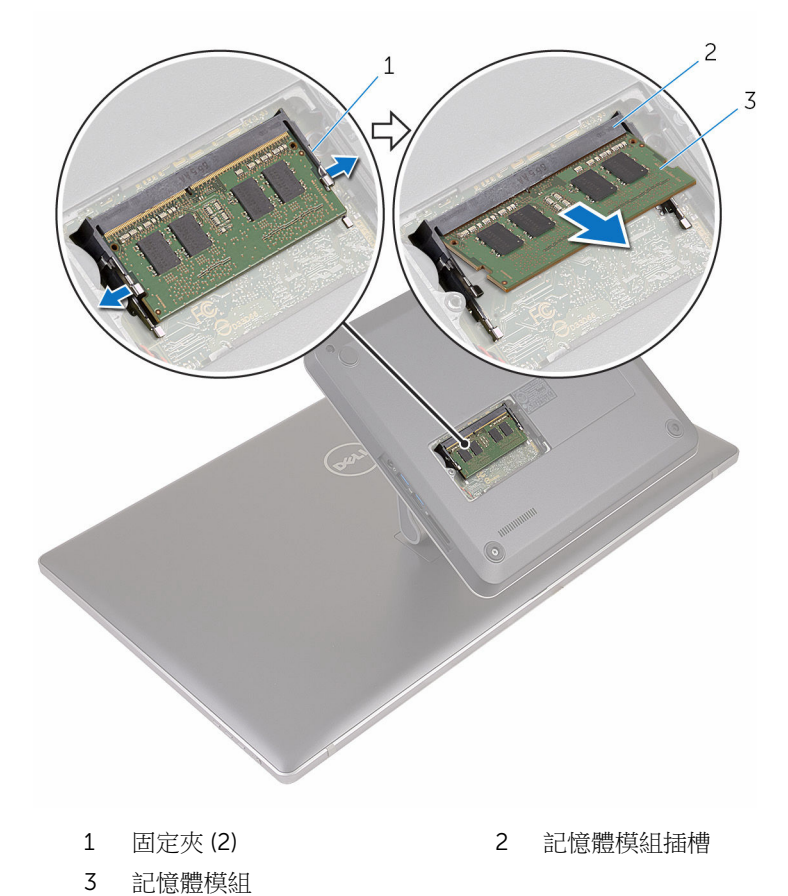

## <span id="page-16-0"></span>裝回記憶體模組

#### △ 警告: 拆裝電腦內部元件之前,請先閱讀電腦隨附的安全資訊,並按[照拆裝](#page-8-0) 軍腦內部元件之前中的步驟進行。拆裝電腦內部元件之後,請按[照拆裝電腦](#page-10-0) [內部元件之後](#page-10-0)中的指示操作。如需更多更多有關安全性最佳實務的資訊,請 參閱 Regulatory Compliance (法規遵循) 首頁:www.dell.com/ regulatory\_compliance。

### 程序

1 將記憶體模組上的槽口對準記憶體模組插槽上的彈片。

2 將記憶體模組裝入記憶體模組插槽,然後將記憶體模組向下壓至定位。

■ 註: 如果未聽到卡嗒聲, 請卸下記憶體模組並重新安裝它。

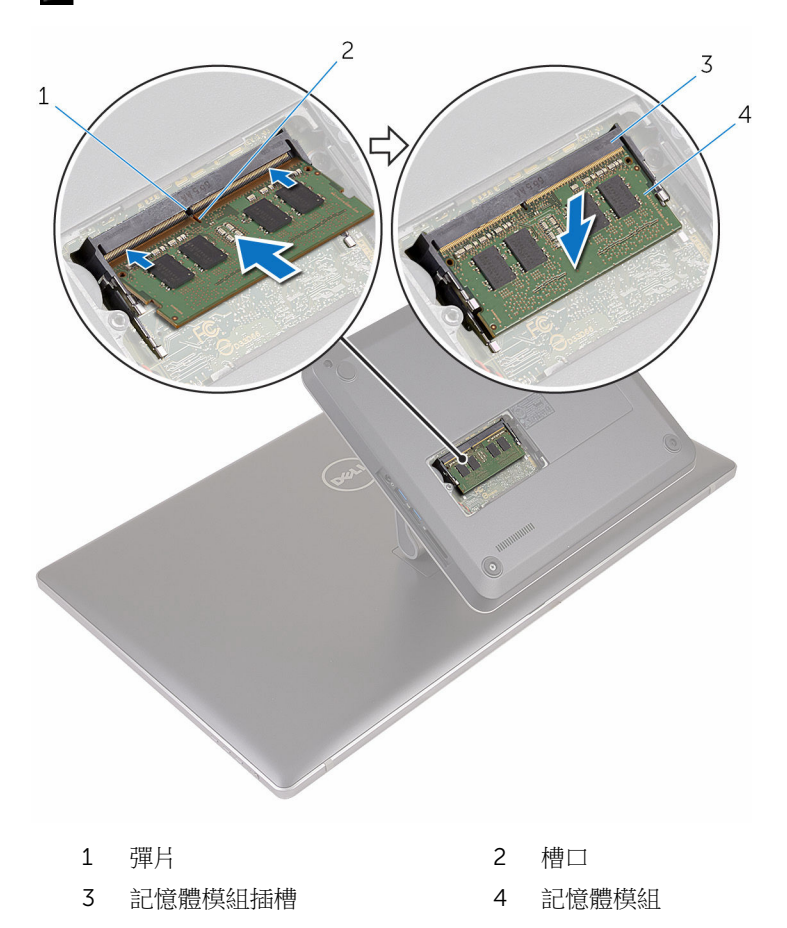

- 3 將記憶體模組護蓋上的彈片插入基座護蓋上的插槽,然後將記憶體模組護蓋 卡至定位。
- 4 鎖緊將記憶體模組護蓋固定在基座護蓋上的緊固螺絲。

### <span id="page-18-0"></span>卸下基座護蓋

◯ 警告: 拆裝電腦內部元件之前,請先閱讀電腦隨附的安全資訊,並按[照拆裝](#page-8-0) <mark>[電腦內部元件之前](#page-8-0)</mark>中的步驟進行。拆裝電腦內部元件之後,請按照<u>拆裝電腦</u> [內部元件之後](#page-10-0)中的指示操作。如需更多更多有關安全性最佳實務的資訊,請 參閱 Regulatory Compliance (法規遵循) 首頁:www.dell.com/ regulatory\_compliance。

### 程序

1 卸下用來將基座護蓋固定至腳架的螺絲。

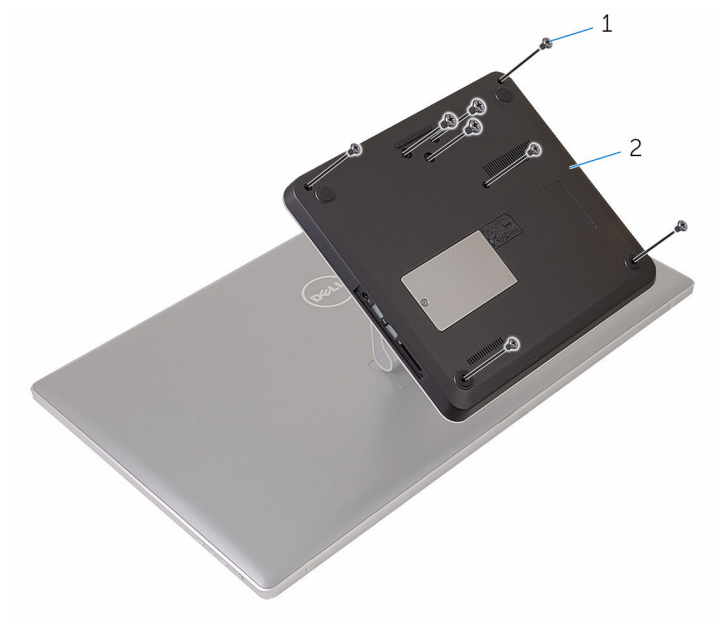

1 螺絲 (8) 2 基座護蓋

2 使用塑膠書線器將基座護蓋撬起,以從基座護蓋上的插槽鬆開主機板上的連 接埠。

將基座護蓋從電腦基座抬起取出。

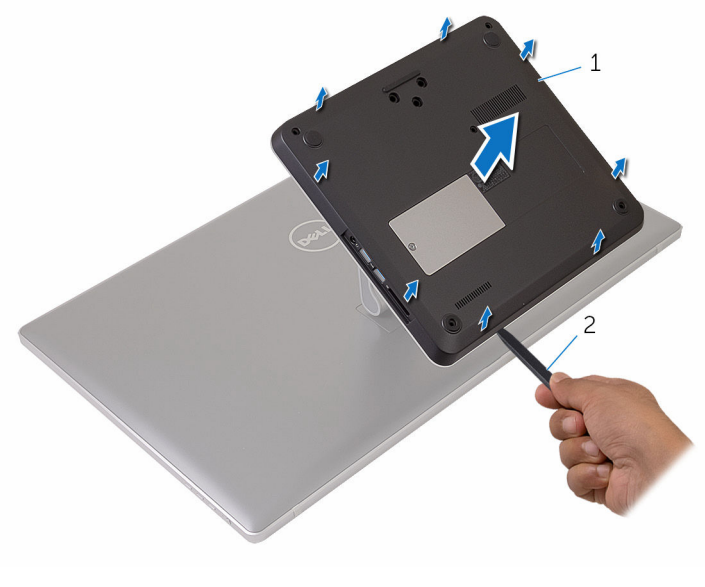

基座護蓋 2 塑膠劃線器

# <span id="page-20-0"></span>裝回基座護蓋

#### △ 警告: 拆裝電腦內部元件之前,請先閱讀電腦隨附的安全資訊,並按[照拆裝](#page-8-0) 軍腦內部元件之前中的步驟進行。拆裝電腦內部元件之後,請按[照拆裝電腦](#page-10-0) [內部元件之後](#page-10-0)中的指示操作。如需更多更多有關安全性最佳實務的資訊,請 參閱 Regulatory Compliance (法規遵循) 首頁:www.dell.com/ regulatory\_compliance。

### 程序

- 1 將基座護蓋上的插槽推入主機板上的連接埠,使基座護蓋卡至定位。
- 2 裝回將基座護蓋固定至腳架的螺絲。

## <span id="page-21-0"></span>卸下固態硬碟

△ 警告: 拆裝電腦內部元件之前,請先閱讀電腦隨附的安全資訊,並按[照拆裝](#page-8-0) 軍腦內部元件之前中的步驟進行。拆裝電腦內部元件之後,請按[照拆裝電腦](#page-10-0) [內部元件之後](#page-10-0)中的指示操作。如需更多更多有關安全性最佳實務的資訊,請 參閱 Regulatory Compliance (法規遵循) 首頁:www.dell.com/ regulatory\_compliance。

警示: 固態硬碟極易損壞,在處理硬碟時請務必小心。

△ 警示: 為避免遺失資料,請勿在電腦處於睡眠狀態或開機時卸下固態硬碟。

#### 事前準備作業

卸[下基座護蓋](#page-18-0)。

#### 程序

1 將主機板上固定固態硬碟的螺絲卸下。

推動固態硬碟,將其從固態硬碟插槽卸下。

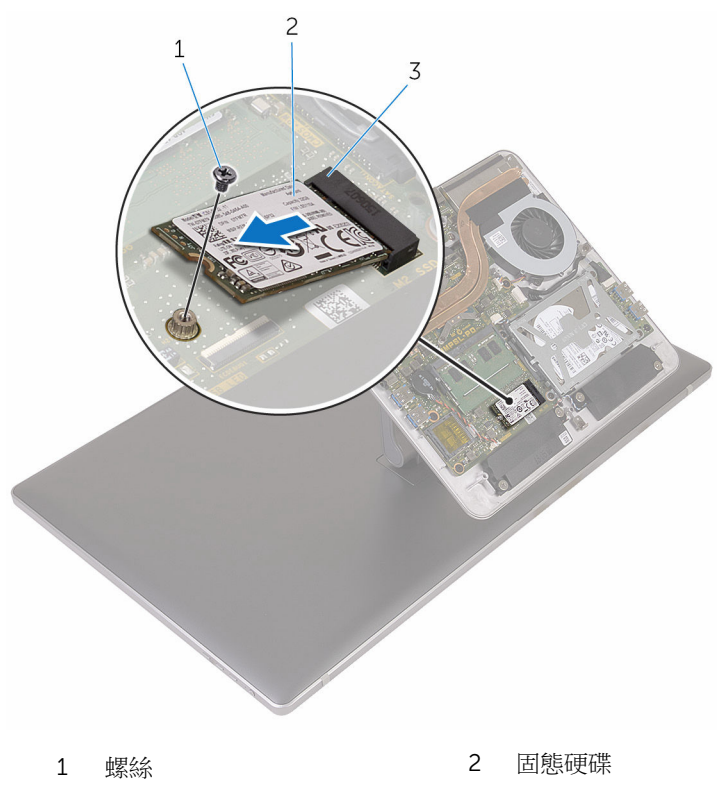

固態硬碟插槽

## <span id="page-23-0"></span>裝回固態硬碟

△ 警告: 拆裝電腦內部元件之前,請先閱讀電腦隨附的安全資訊,並按[照拆裝](#page-8-0) 軍腦內部元件之前中的步驟進行。拆裝電腦內部元件之後,請按[照拆裝電腦](#page-10-0) [內部元件之後](#page-10-0)中的指示操作。如需更多更多有關安全性最佳實務的資訊,請 參閱 Regulatory Compliance (法規遵循) 首頁:www.dell.com/ regulatory\_compliance。

警示: 固態硬碟極易損壞,在處理硬碟時請務必小心。

#### 程序

- 1 將固態硬碟上的槽口與固態硬碟插槽中的彈片對齊。
- 2 將固態硬碟依照角度將其推入固態硬碟插槽中。

<span id="page-24-0"></span>3 將固態硬碟的另一端壓下,再將主機板上用於固定固態硬碟的的螺絲裝回。

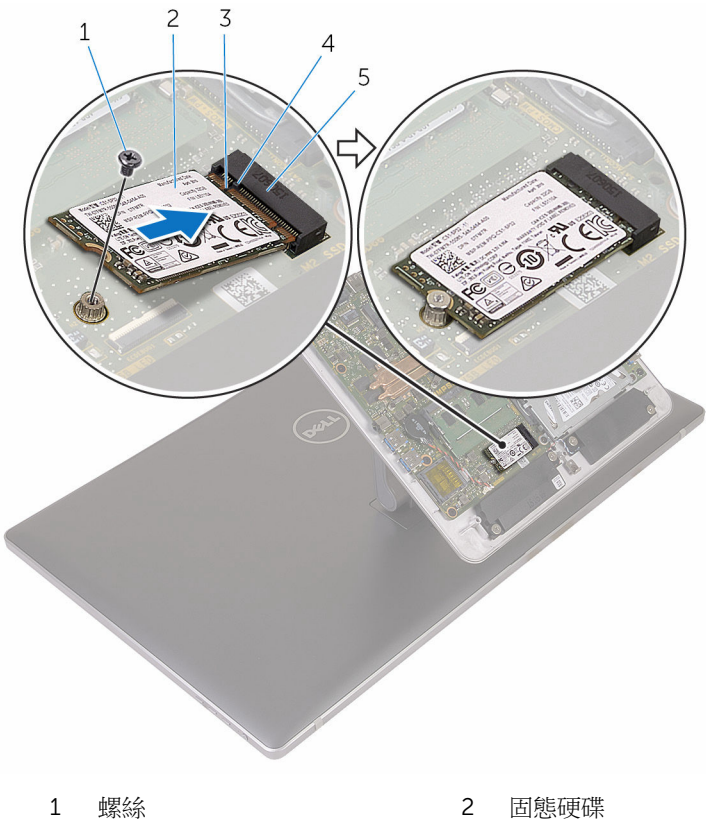

- 3 槽口 1 2 4 彈片
- 5 固態硬碟插槽
- -

### 後續必要作業

装回[基座護蓋。](#page-20-0)

## <span id="page-25-0"></span>卸下幣式電池

△ 警告: 拆裝電腦內部元件之前,請先閱讀電腦隨附的安全資訊,並按[照拆裝](#page-8-0) 軍腦內部元件之前中的步驟進行。拆裝電腦內部元件之後,請按[照拆裝電腦](#page-10-0) [內部元件之後](#page-10-0)中的指示操作。如需更多更多有關安全性最佳實務的資訊,請 參閱 Regulatory Compliance (法規遵循) 首頁:www.dell.com/ regulatory\_compliance。

△ 警示: 卸下幣式電池會將 BIOS 設定重設為預設設定。建議您在卸下幣式電 池之前先記下 BIOS 設定程式的設定。

#### 事前準備作業

卸[下基座護蓋](#page-18-0)。

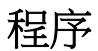

- 1 從主機板拔下幣式電池纜線。
- 2 請記下纜線的佈線方式,並將纜線從主機板上的固定導軌卸下。

從主機板剝下幣式電池。

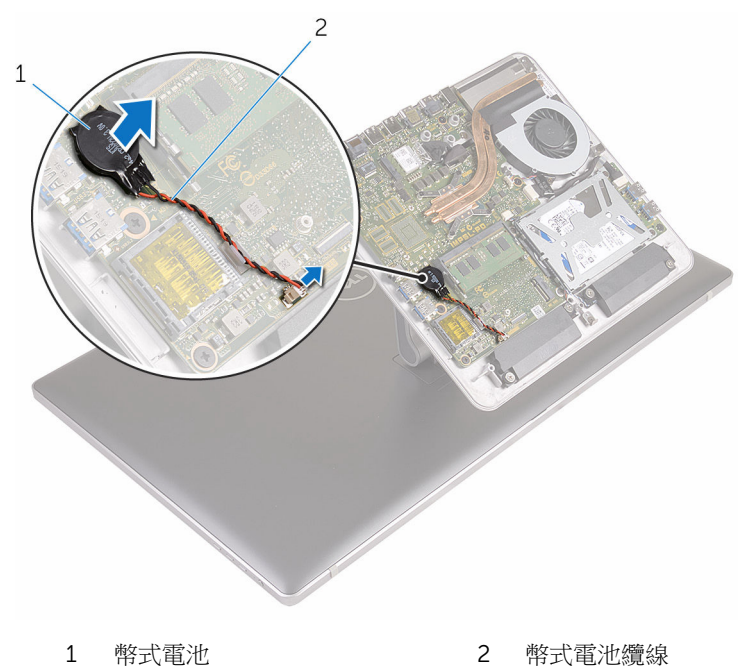

# <span id="page-27-0"></span>裝回幣式電池

#### △ 警告: 拆裝電腦內部元件之前,請先閱讀電腦隨附的安全資訊,並按[照拆裝](#page-8-0) 軍腦內部元件之前中的步驟進行。拆裝電腦內部元件之後,請按[照拆裝電腦](#page-10-0) [內部元件之後](#page-10-0)中的指示操作。如需更多更多有關安全性最佳實務的資訊,請 參閱 Regulatory Compliance (法規遵循) 首頁:www.dell.com/ regulatory\_compliance。

### 程序

- 1 將幣式電池黏回主機板。
- 2 將纜線穿過主機板上的固定導軌。
- 3 將幣式電池纜線連接至主機板。

### 後續必要作業

裝回[基座護蓋。](#page-20-0)

## <span id="page-28-0"></span>卸下無線網卡

#### △ 警告: 拆裝電腦內部元件之前,請先閱讀電腦隨附的安全資訊,並按[照拆裝](#page-8-0) 軍腦內部元件之前中的步驟進行。拆裝電腦內部元件之後,請按[照拆裝電腦](#page-10-0) [內部元件之後](#page-10-0)中的指示操作。如需更多更多有關安全性最佳實務的資訊,請 參閱 Regulatory Compliance (法規遵循) 首頁:www.dell.com/ regulatory\_compliance。

### 事前準備作業

卸[下基座護蓋](#page-18-0)。

程序

- 1 卸下將無線網卡固定至主機板的螺絲。
- 2 將無線網卡自無線網卡托架推出。
- 3 從無線網卡拔下天線纜線。

將無線網卡滑出無線網卡插槽。

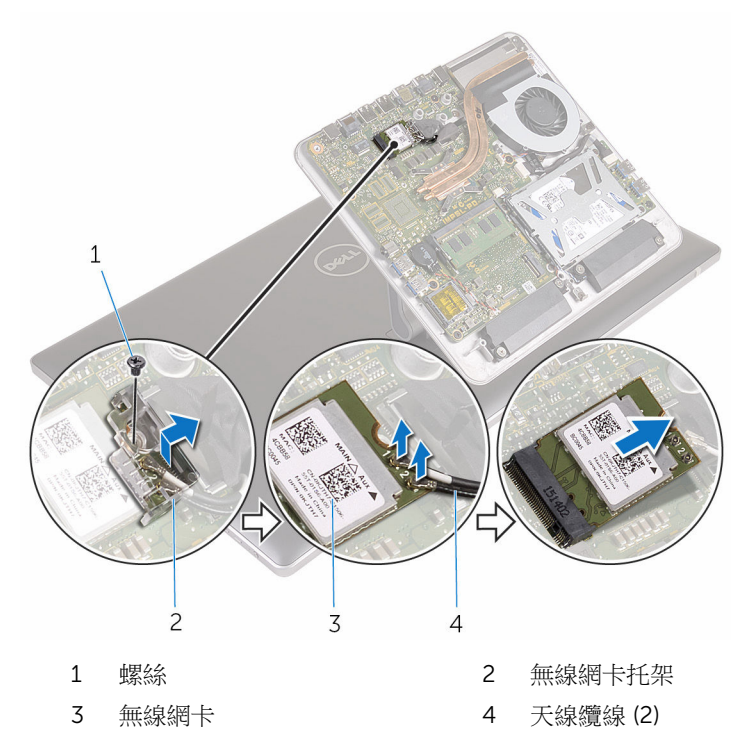

# <span id="page-30-0"></span>裝回無線網卡

△ 警告: 拆裝電腦內部元件之前,請先閱讀電腦隨附的安全資訊,並按[照拆裝](#page-8-0) 軍腦內部元件之前中的步驟進行。拆裝電腦內部元件之後,請按[照拆裝電腦](#page-10-0) [內部元件之後](#page-10-0)中的指示操作。如需更多更多有關安全性最佳實務的資訊,請 參閱 Regulatory Compliance (法規遵循) 首頁:www.dell.com/ regulatory\_compliance。

#### 程序

#### △ 警示: 為避免無線網卡受損, 請勿在其下方放置纜線。

- 1 將無線網卡上的槽口對準無線網卡插槽上的彈片。
- 2 將無線網卡插入無線網卡插槽。
- 3 將天線纜線連接至無線網卡。 下表提供電腦所支援無線網卡的天線纜線顏色配置。

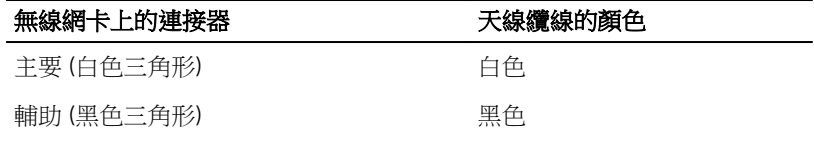

4 將無線網卡托架推到無線網卡上方。

<span id="page-31-0"></span>裝回將無線網卡固定至主機板的螺絲。

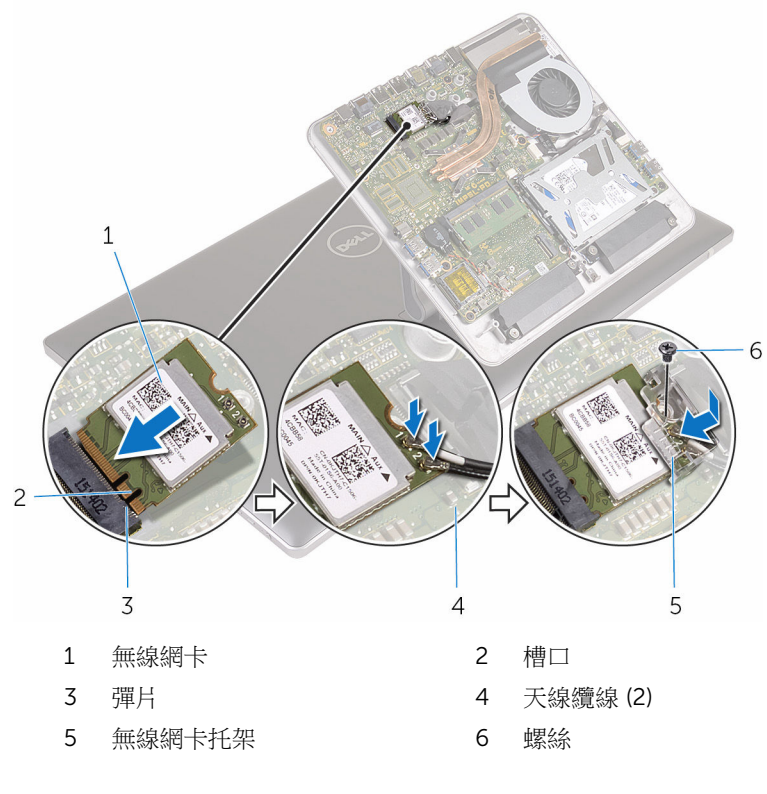

### 後續必要作業

装回[基座護蓋。](#page-20-0)

### <span id="page-32-0"></span>卸下電腦基座

◯ 警告: 拆裝電腦內部元件之前,請先閱讀電腦隨附的安全資訊,並按[照拆裝](#page-8-0) <mark>[電腦內部元件之前](#page-8-0)</mark>中的步驟進行。拆裝電腦內部元件之後,請按照<u>拆裝電腦</u> [內部元件之後](#page-10-0)中的指示操作。如需更多更多有關安全性最佳實務的資訊,請 參閱 Regulatory Compliance (法規遵循) 首頁:www.dell.com/ regulatory\_compliance。

#### 事前準備作業

- 1 卸[下基座護蓋](#page-18-0)。
- 2 卸[下無線網卡](#page-28-0)。

程序

1 使用拉式彈片,從主機板拔下顯示器纜線和 I/O 纜線。

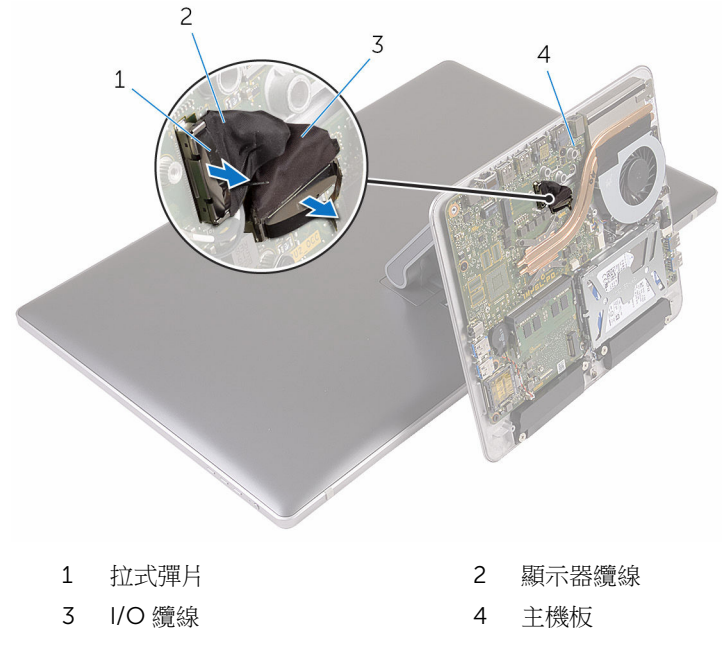

2 卸下將雷腦基座固定至腳架組件的螺絲。

3 抬起電腦基座,並將顯示器纜線、I/O 纜線和天線纜線推入電腦基座上的插 槽。

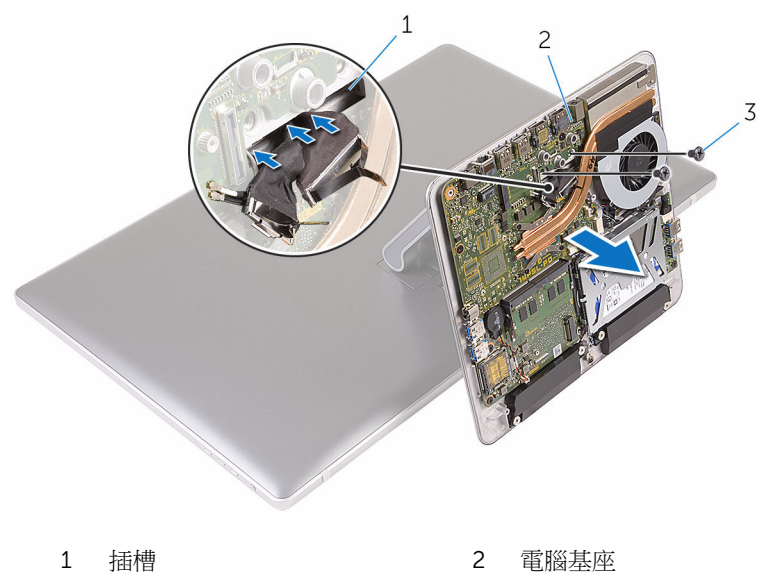

3 螺絲 (2)

# <span id="page-34-0"></span>裝回電腦基座

#### △ 警告: 拆裝電腦內部元件之前,請先閱讀電腦隨附的安全資訊,並按[照拆裝](#page-8-0) 軍腦內部元件之前中的步驟進行。拆裝電腦內部元件之後,請按[照拆裝電腦](#page-10-0) [內部元件之後](#page-10-0)中的指示操作。如需更多更多有關安全性最佳實務的資訊,請 參閱 Regulatory Compliance (法規遵循) 首頁:www.dell.com/ regulatory\_compliance。

### 程序

- 1 將顯示器纜線、I/O 纜線和天線纜線推入電腦基座上的纜線插槽。
- 2 將電腦基座置於腳架組件上,並將電腦基座上的螺絲孔對齊腳架組件上的螺 絲孔。
- 3 裝回將電腦基座固定至腳架組件的螺絲。
- 4 將顯示器纜線和 I/O 纜線連接至主機板。

### 後續必要作業

- 1 裝[回無線網卡](#page-30-0)。
- 2 裝[回基座護蓋](#page-20-0)。

### <span id="page-35-0"></span>卸下硬碟機

△ 警告: 拆裝電腦內部元件之前,請先閱讀電腦隨附的安全資訊,並按[照拆裝](#page-8-0) 軍腦內部元件之前中的步驟進行。拆裝電腦內部元件之後,請按[照拆裝電腦](#page-10-0) [內部元件之後](#page-10-0)中的指示操作。如需更多更多有關安全性最佳實務的資訊,請 參閱 Regulatory Compliance (法規遵循) 首頁:www.dell.com/ regulatory\_compliance。

警示: 硬碟極易損壞,在處理硬碟時請務必小心。 △ 警示:為避免遺失資料,請勿在電腦處於睡眠狀態或開機時卸下硬碟。

#### 事前準備作業

- 1 卸[下基座護蓋](#page-18-0)。
- 2 卸[下無線網卡](#page-28-0)。
- 3 卸[下電腦基座](#page-32-0)。

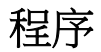

1 從主機板上拔下喇叭纜線。
2 記下喇叭纜線的佈線,並將纜線從硬碟機組件中的固定導軌卸下。

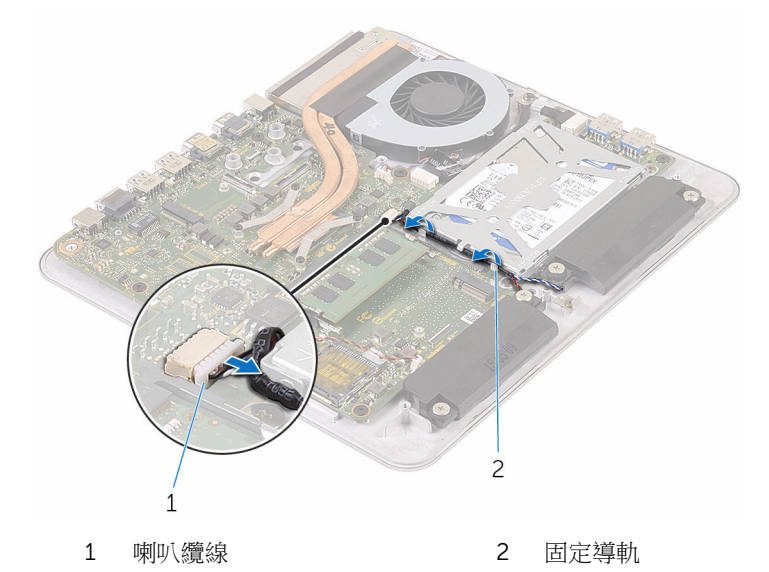

卸下將硬碟機組件固定在電腦基座的螺絲。

將硬碟機組件從電腦基座中抬起取出。

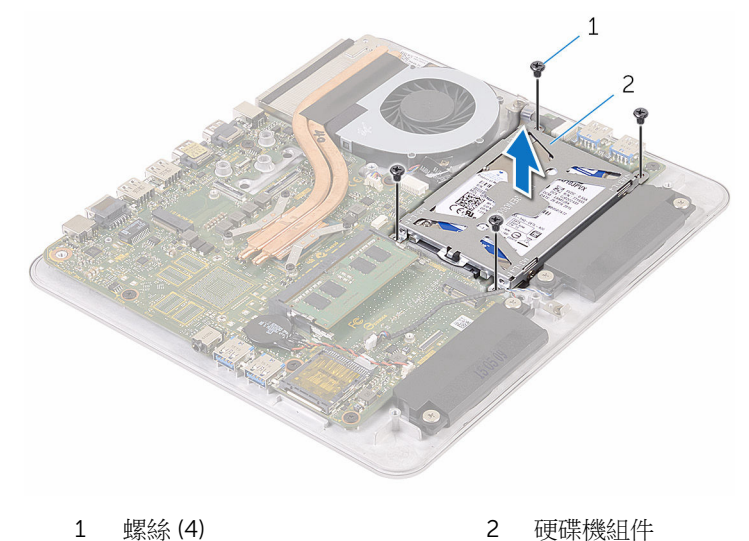

卸下用來將硬碟機托架固定至硬碟機的螺絲。

將硬碟機托架從硬碟機抬起取出。

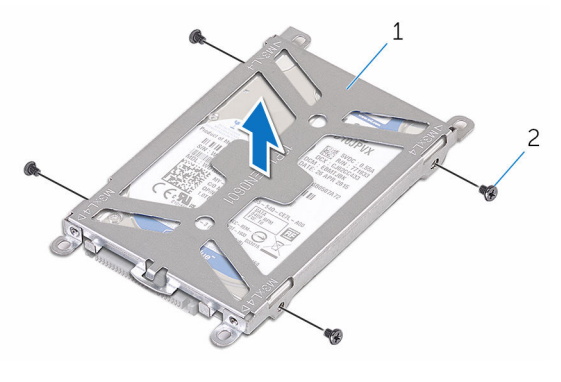

硬碟機托架 2 螺絲 (4)

將內插器從硬碟機拔下。

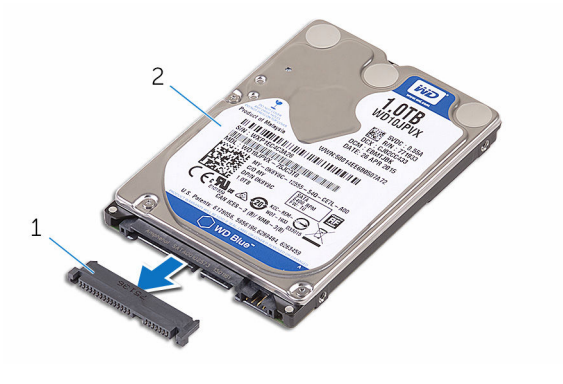

內插器 2 硬碟機

# <span id="page-38-0"></span>裝回硬碟機

#### ◯ 警告: 拆裝電腦內部元件之前,請先閱讀電腦隨附的安全資訊,並按[照拆裝](#page-8-0) 軍腦內部元件之前中的步驟進行。拆裝電腦內部元件之後,請按[照拆裝電腦](#page-10-0) [內部元件之後](#page-10-0)中的指示操作。如需更多更多有關安全性最佳實務的資訊,請 參閱 Regulatory Compliance (法規遵循) 首頁:www.dell.com/ regulatory\_compliance。

警示: 硬碟極易損壞,在處理硬碟時請務必小心。

#### 程序

- 1 將內插板連接至硬碟機。
- 2 將硬碟機置於硬碟機托架中。
- 3 將硬碟機托架上的螺絲孔對準硬碟機上的螺絲孔。
- 4 裝回將硬碟機托架固定至硬碟機的螺絲。
- 5 對齊硬碟上的連接器與主機板上的插腳,並將硬碟置於電腦基座中。
- 6 裝回將硬碟機組件固定在電腦基座的螺絲。
- 7 將喇叭纜線穿過硬碟機組件上的固定導軌。
- 8 將喇叭纜線連接至主機板。

- 1 裝回[電腦基座。](#page-34-0)
- 2 裝回[無線網卡。](#page-30-0)
- 3 裝回[基座護蓋。](#page-20-0)

## 卸下喇叭

#### △ 警告: 拆裝電腦內部元件之前,請先閱讀電腦隨附的安全資訊,並按[照拆裝](#page-8-0) 軍腦內部元件之前中的步驟進行。拆裝電腦內部元件之後,請按[照拆裝電腦](#page-10-0) [內部元件之後](#page-10-0)中的指示操作。如需更多更多有關安全性最佳實務的資訊,請 參閱 Regulatory Compliance (法規遵循) 首頁:www.dell.com/ regulatory\_compliance。

#### 事前準備作業

- 1 卸[下基座護蓋](#page-18-0)。
- 2 卸[下無線網卡](#page-28-0)。
- 3 卸[下電腦基座](#page-32-0)。

程序

- 1 從主機板上拔下喇叭纜線。
- 2 記下喇叭纜線的佈線並將纜線從其固定導軌卸下。
- 3 轉鬆將喇叭固定至電腦基座的螺絲。

沿著線纜從電腦基座提起喇叭。

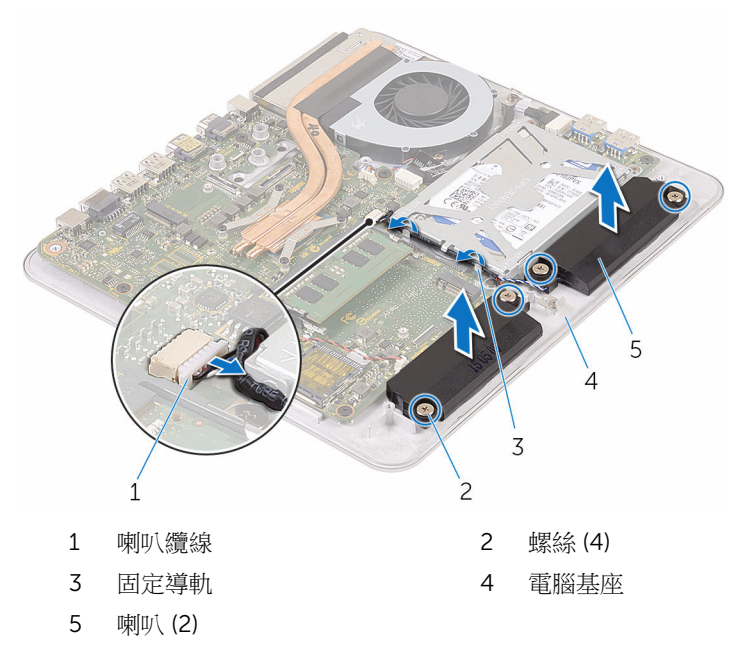

# 裝回喇叭

#### △ 警告: 拆裝電腦內部元件之前,請先閱讀電腦隨附的安全資訊,並按[照拆裝](#page-8-0) 軍腦內部元件之前中的步驟進行。拆裝電腦內部元件之後,請按[照拆裝電腦](#page-10-0) [內部元件之後](#page-10-0)中的指示操作。如需更多更多有關安全性最佳實務的資訊,請 參閱 Regulatory Compliance (法規遵循) 首頁:www.dell.com/ regulatory\_compliance。

### 程序

- 1 將喇叭上的螺絲孔對齊電腦底座上的孔。
- 2 鎖緊將喇叭固定至電腦基座的螺絲。
- 3 將喇叭續線穿過固定道軌
- 4 將喇叭纜線連接至主機板。

- 1 裝回[電腦基座。](#page-34-0)
- 2 裝回[無線網卡。](#page-30-0)
- 3 裝回[基座護蓋。](#page-20-0)

# 卸下 USB 板

#### △ 警告: 拆裝電腦內部元件之前,請先閱讀電腦隨附的安全資訊,並按[照拆裝](#page-8-0) 軍腦內部元件之前中的步驟進行。拆裝電腦內部元件之後,請按[照拆裝電腦](#page-10-0) [內部元件之後](#page-10-0)中的指示操作。如需更多更多有關安全性最佳實務的資訊,請 參閱 Regulatory Compliance (法規遵循) 首頁:www.dell.com/ regulatory\_compliance。

### 事前準備作業

- 1 卸[下基座護蓋](#page-18-0)。
- 2 卸[下無線網卡](#page-28-0)。
- 3 卸[下電腦基座](#page-32-0)。
- 4 按照「卸[下硬碟](#page-35-0)」程序的步驟 1 至步驟 4 操作。

程序

- 1 從 USB 板纜線撕下膠帶。
- 2 開啟固定夾,然後從 USB 板拔下 USB 板纜線。
- 3 卸下將 USB 板固定在電腦基座上的螺絲。

將 USB 板從電腦基座抬起取出。

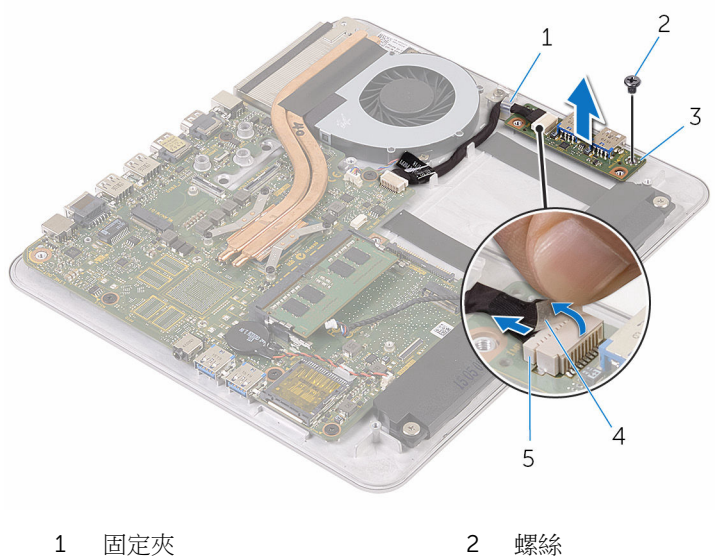

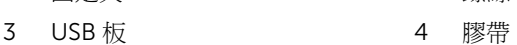

USB 板纜線

# 裝回 USB 板

#### △ 警告: 拆裝電腦內部元件之前,請先閱讀電腦隨附的安全資訊,並按[照拆裝](#page-8-0) 軍腦內部元件之前中的步驟進行。拆裝電腦內部元件之後,請按[照拆裝電腦](#page-10-0) [內部元件之後](#page-10-0)中的指示操作。如需更多更多有關安全性最佳實務的資訊,請 參閱 Regulatory Compliance (法規遵循) 首頁:www.dell.com/ regulatory\_compliance。

### 程序

- 1 將 USB 板上的螺絲孔對齊電腦底座上的螺絲孔。
- 2 裝回將 USB 板固定在電腦基座上的螺絲。
- 3 將 USB 板纜線連接至 USB 板。
- 4 將 USB 纜線從電腦基座上的纜線固定夾中穿過,然後閉上纜線固定夾。
- 5 使用膠帶固定 USB 板纜線。

- 1 按照「裝[回硬碟](#page-38-0)」程序的步驟 5 至步驟 8 操作。
- 2 裝[回電腦基座](#page-34-0)。
- 3 裝[回無線網卡](#page-30-0)。
- 4 裝[回基座護蓋](#page-20-0)。

## 卸下風扇

◯ 警告: 拆裝電腦內部元件之前,請先閱讀電腦隨附的安全資訊,並按照<u>拆裝</u> 事腦內部元件之前中的步驟進行。拆裝電腦內部元件之後,請按[照拆裝電腦](#page-10-0) [內部元件之後](#page-10-0)中的指示操作。如需更多更多有關安全性最佳實務的資訊,請 參閱 Regulatory Compliance (法規遵循) 首頁:www.dell.com/ regulatory\_compliance。

#### 事前準備作業

- 1 卸[下基座護蓋](#page-18-0)。
- 2 卸[下無線網卡](#page-28-0)。
- 3 卸[下電腦基座](#page-32-0)。

程序

#### 警告: 散熱器在正常作業時可能會很熱。讓散熱器有足夠的時間冷卻再觸碰 它。

1 撕下散熱器和風扇上的膠帶。

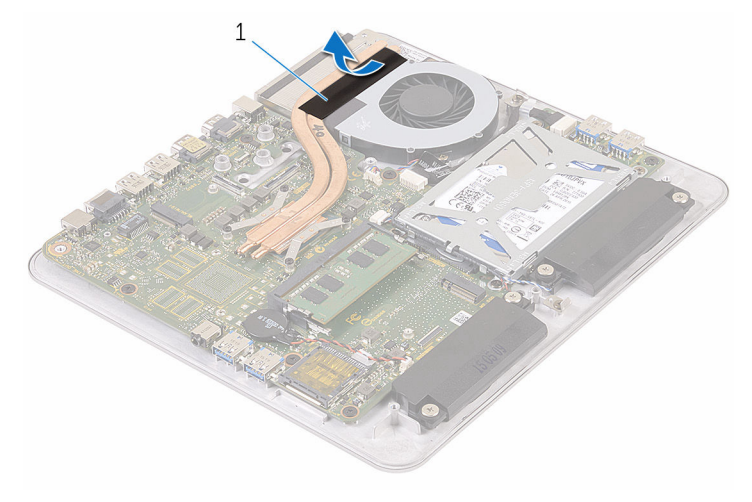

1 膠帶

- 從主機板上拔下風扇纜線。
- 卸下將風扇固定在電腦底座上的螺絲。
- 將風扇及其纜線從電腦底座抬起取出。

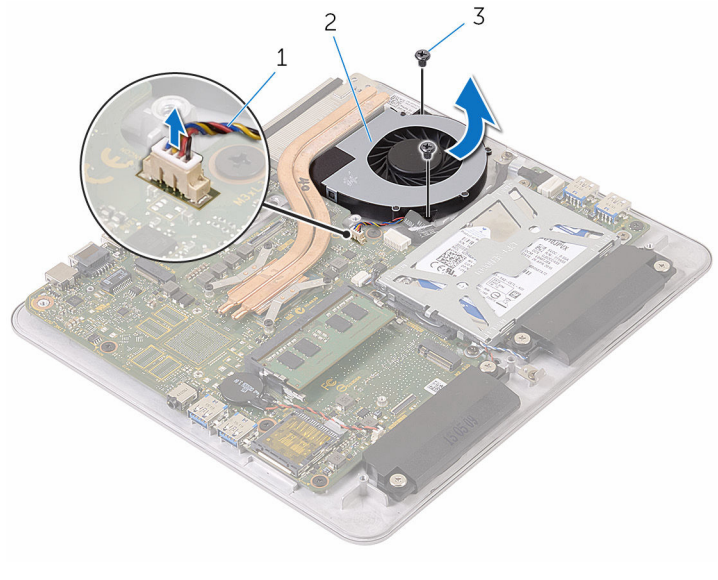

1 風扇纜線 2 風扇

螺絲 (2)

# 裝回風扇

#### △ 警告: 拆裝電腦內部元件之前,請先閱讀電腦隨附的安全資訊,並按[照拆裝](#page-8-0) 軍腦內部元件之前中的步驟進行。拆裝電腦內部元件之後,請按[照拆裝電腦](#page-10-0) [內部元件之後](#page-10-0)中的指示操作。如需更多更多有關安全性最佳實務的資訊,請 參閱 Regulatory Compliance (法規遵循) 首頁:www.dell.com/ regulatory\_compliance。

### 程序

- 1 將風扇上的螺絲孔對齊電腦底座上的孔。
- 2 裝回將風扇固定在電腦基座上的螺絲。
- 3 將風扇纜線連接至主機板。
- 4 使用膠帶固定散熱器和風扇。

- 1 裝回[電腦基座。](#page-34-0)
- 2 裝回[無線網卡。](#page-30-0)
- 3 裝回[基座護蓋。](#page-20-0)

## <span id="page-48-0"></span>卸下散熱器

△ 警告: 拆裝電腦內部元件之前,請先閱讀電腦隨附的安全資訊,並按[照拆裝](#page-8-0) 軍腦內部元件之前中的步驟進行。拆裝電腦內部元件之後,請按[照拆裝電腦](#page-10-0) [內部元件之後](#page-10-0)中的指示操作。如需更多更多有關安全性最佳實務的資訊,請 參閱 Regulatory Compliance (法規遵循) 首頁:www.dell.com/ regulatory\_compliance。

警告: 散熱器在正常作業時可能會很熱。讓散熱器有足夠的時間冷卻再觸碰 它。

△ 警示: 為確保處理器獲得最佳冷卻效果,請勿碰觸散熱器上的導熱區域。皮 膚上的油脂會降低散熱膏的導熱能力。

### 事前準備作業

註: 根據您所訂購的組態,散熱器的外觀和螺絲數目可能會有所不同。 U

- 1 卸下[基座護蓋](#page-18-0)。
- 2 卸下[無線網卡](#page-28-0)。
- 3 卸下[電腦基座](#page-34-0)。

程序

撕下散熱器和風扇上的膠帶。

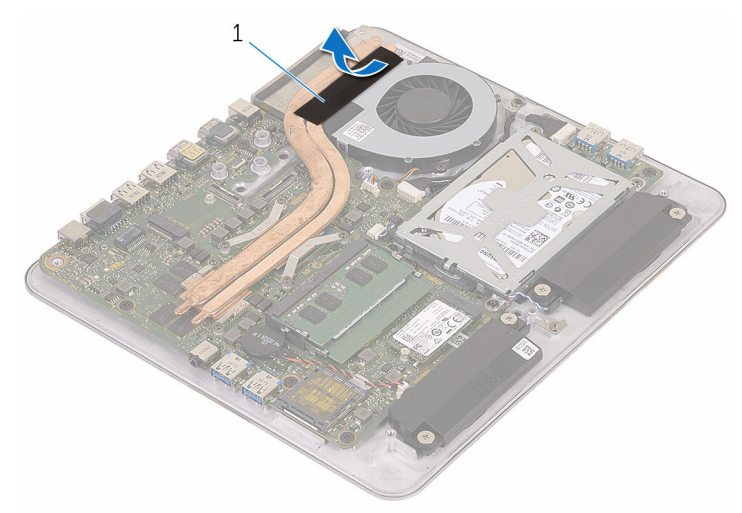

- 膠帶
- 按順序 (在散熱器上指示) 旋鬆將散熱器固定在主機板上的緊固螺絲。

將散熱器從主機板抬起取出。

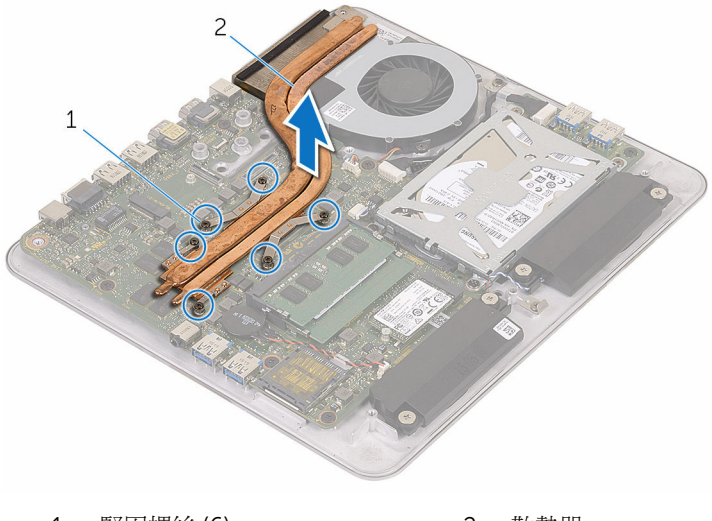

緊固螺絲 (6) 2 散熱器

# <span id="page-51-0"></span>裝回散熱器

◯ 警告: 拆裝電腦內部元件之前,請先閱讀電腦隨附的安全資訊,並按[照拆裝](#page-8-0) 軍腦內部元件之前中的步驟進行。拆裝電腦內部元件之後,請按[照拆裝電腦](#page-10-0) [內部元件之後](#page-10-0)中的指示操作。如需更多更多有關安全性最佳實務的資訊,請 參閱 Regulatory Compliance (法規遵循) 首頁:www.dell.com/ regulatory\_compliance。

警示: 散熱器未正確對齊可能會損壞主機板和處理器。

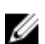

名 註: 如果要將原來的主機板和風扇重新安裝在一起,則可以重新使用原來的 散熱膏。如果要更換主機板或散熱器,則應使用套件隨附的導熱散熱片以確 保導熱性。

### 程序

- 1 將散熱器上的緊固螺絲對準主機板上的螺絲孔。
- 2 按順序 (如散熱器上指示的順序) 鎖緊將散熱器固定在主機板上的緊固螺絲。
- 3 使用膠帶固定散熱器和風扇。

- 1 裝回[電腦基座。](#page-34-0)
- 2 裝回[無線網卡。](#page-30-0)
- 3 裝回[基座護蓋。](#page-20-0)

## 卸下主機板

- ◯ 警告: 拆裝電腦內部元件之前,請先閱讀電腦隨附的安全資訊,並按[照拆裝](#page-8-0) [電腦內部元件之前](#page-8-0)中的步驟進行。拆裝電腦內部元件之後,請按[照拆裝電腦](#page-10-0) [內部元件之後](#page-10-0)中的指示操作。如需更多更多有關安全性最佳實務的資訊,請 參閱 Regulatory Compliance (法規遵循) 首頁:www.dell.com/ regulatory\_compliance。
- 

**经 註:** 電腦的服務標籤位於主機板上。在更換主機板後, 您必須在 BIOS 設定 程式中輸入服務標籤。

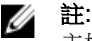

註: 更換主機板會移除您使用 BIOS 設定程式對 BIOS 所做的變更。在更換 主機板後您必須再次進行所需的變更。

名 註: 將纜線從主機板拔下之前,請先記下連接器的位置,以便在更換主機板 後,可以將它們連接回正確位置。

#### 事前準備作業

- 1 卸[下記憶體模組](#page-14-0)。
- 2 卸[下基座護蓋](#page-18-0)。
- 3 卸[下無線網卡](#page-28-0)。
- 4 卸[下電腦基座](#page-32-0)。
- 5 按昭[「卸下硬碟機](#page-35-0)」程序中的步驟 1 至步驟 4 操作。
- 6 卸[下固態硬碟](#page-21-0)。
- 7 卸[下散熱器](#page-48-0)。

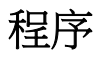

- 1 從主機板上拔下風扇纜線。
- 2 從 USB 板纜線撕下膠帶。

從主機板拔下 USB 板纜線。

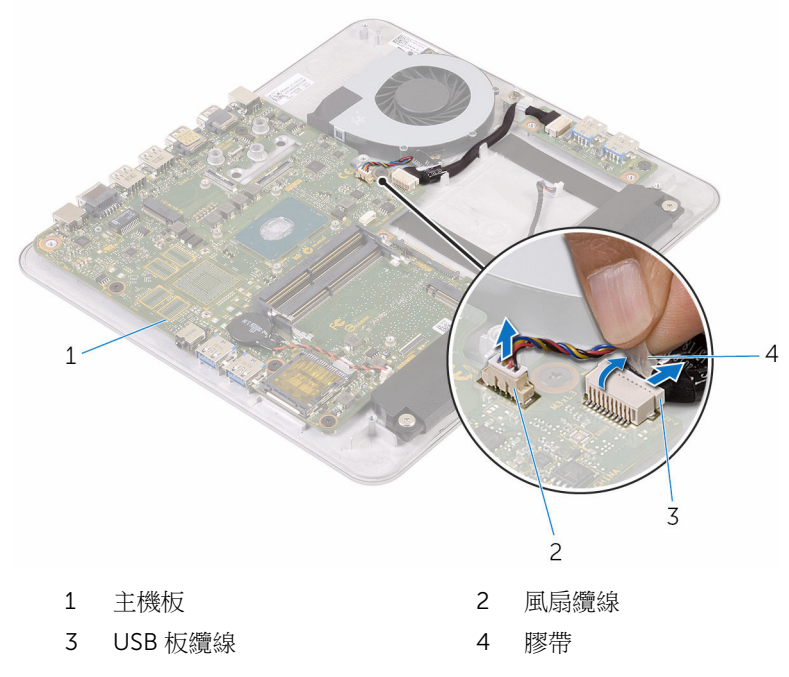

卸下將主機板固定在電腦基座上的螺絲。

將主機板從電腦底座抬起取出。

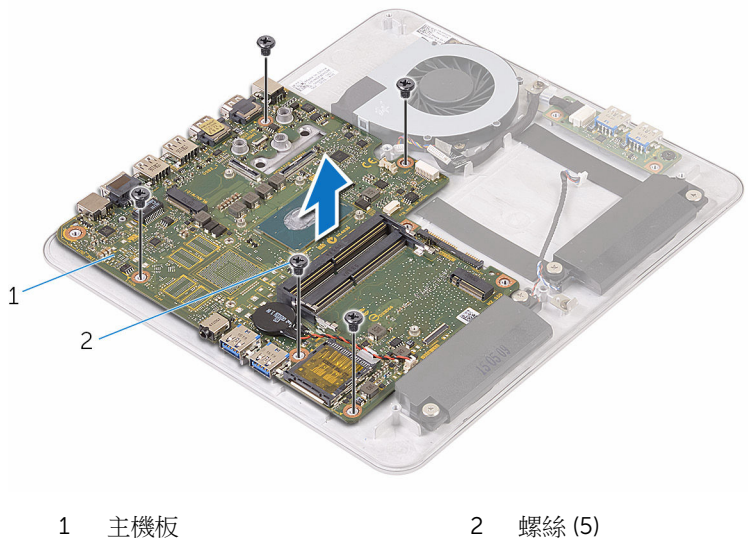

# 裝回主機板

◯ 警告: 拆裝電腦內部元件之前,請先閱讀電腦隨附的安全資訊,並按[照拆裝](#page-8-0) [電腦內部元件之前](#page-8-0)中的步驟進行。拆裝電腦內部元件之後,請按[照拆裝電腦](#page-10-0) [內部元件之後](#page-10-0)中的指示操作。如需更多更多有關安全性最佳實務的資訊,請 參閱 Regulatory Compliance (法規遵循) 首頁:www.dell.com/ regulatory\_compliance。

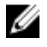

**么 註:**電腦的服務標籤位於主機板上。在更換主機板後,您必須在 BIOS 設定 程式中輸入服務標籤。

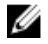

註: 更換主機板會移除您使用 BIOS 設定程式對 BIOS 所做的變更。在更換 主機板後您必須再次進行所需的變更。

### 程序

- 1 將主機板上的螺絲孔與電腦基座上的螺絲孔對齊。
- 2 裝回將主機板固定在電腦基座上的螺絲。
- 3 將 USB 板纜線連接至主機板。
- 4 使用膠帶固定 USB 板纜線。
- 5 將風扇纜線連接至主機板。

- 1 裝回[散熱器。](#page-51-0)
- 2 裝回[固態硬碟。](#page-23-0)
- 3 按昭「裝回[硬碟」](#page-38-0)程序的步驟 5 至步驟 8 操作。
- 4 裝回[電腦基座。](#page-34-0)
- 5 裝回[無線網卡。](#page-30-0)
- 6 裝回[基座護蓋。](#page-20-0)
- 7 裝回[記憶體模組。](#page-16-0)

## <span id="page-56-0"></span>卸下後蓋

#### △ 警告: 拆裝電腦內部元件之前,請先閱讀電腦隨附的安全資訊,並按[照拆裝](#page-8-0) 軍腦內部元件之前中的步驟進行。拆裝電腦內部元件之後,請按[照拆裝電腦](#page-10-0) [內部元件之後](#page-10-0)中的指示操作。如需更多更多有關安全性最佳實務的資訊,請 參閱 Regulatory Compliance (法規遵循) 首頁:www.dell.com/ regulatory\_compliance。

### 事前準備作業

- 1 卸[下基座護蓋](#page-18-0)。
- 2 卸[下無線網卡](#page-28-0)。
- 3 卸[下電腦基座](#page-32-0)。

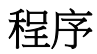

1 從後蓋底部的彈片開始,輕輕撬起後蓋。

將後蓋從顯示器組件抬起取出。

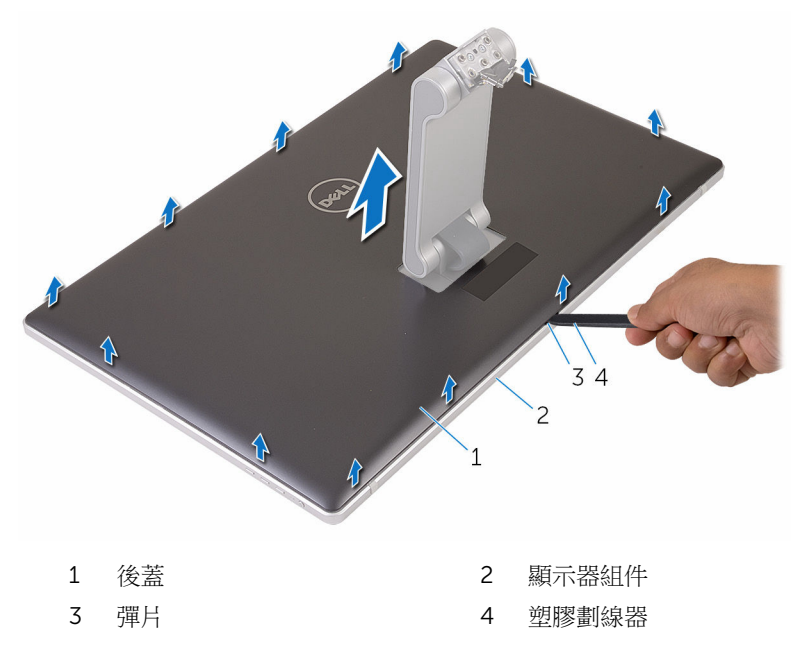

# <span id="page-58-0"></span>裝回後蓋

#### △ 警告: 拆裝電腦內部元件之前,請先閱讀電腦隨附的安全資訊,並按[照拆裝](#page-8-0) [電腦內部元件之前](#page-8-0)中的步驟進行。拆裝電腦內部元件之後,請按[照拆裝電腦](#page-10-0) [內部元件之後](#page-10-0)中的指示操作。如需更多更多有關安全性最佳實務的資訊,請 參閱 Regulatory Compliance (法規遵循) 首頁:www.dell.com/ regulatory\_compliance。

### 程序

- 1 將腳架推入後蓋上的插槽,然後將後蓋置於顯示器組件上。
- 2 將後蓋上的插槽對齊顯示器前蓋上的彈片,然後將後蓋卡至定位。

- 1 裝回[電腦基座。](#page-34-0)
- 2 裝回[無線網卡。](#page-30-0)
- 3 裝回[基座護蓋。](#page-20-0)

## 卸下攝影機

#### △ 警告: 拆裝電腦內部元件之前,請先閱讀電腦隨附的安全資訊,並按[照拆裝](#page-8-0) 軍腦內部元件之前中的步驟進行。拆裝電腦內部元件之後,請按[照拆裝電腦](#page-10-0) [內部元件之後](#page-10-0)中的指示操作。如需更多更多有關安全性最佳實務的資訊,請 參閱 Regulatory Compliance (法規遵循) 首頁:www.dell.com/ regulatory\_compliance。

#### 事前準備作業

- 1 卸[下基座護蓋](#page-18-0)。
- 2 卸[下無線網卡](#page-28-0)。
- 3 卸[下電腦基座](#page-32-0)。
- 4 卸[下後蓋](#page-56-0)。

24 註: 根據您所訂購的組態,攝影機的外觀可能會有所不同。

#### 卸下 3D 攝影機的程序

1 從攝影機拔下攝影機纜線。

- 從攝影機組件撥開箔片。
	- 4 註: 注意攝影機組件的方向, 以便將它正確裝回。

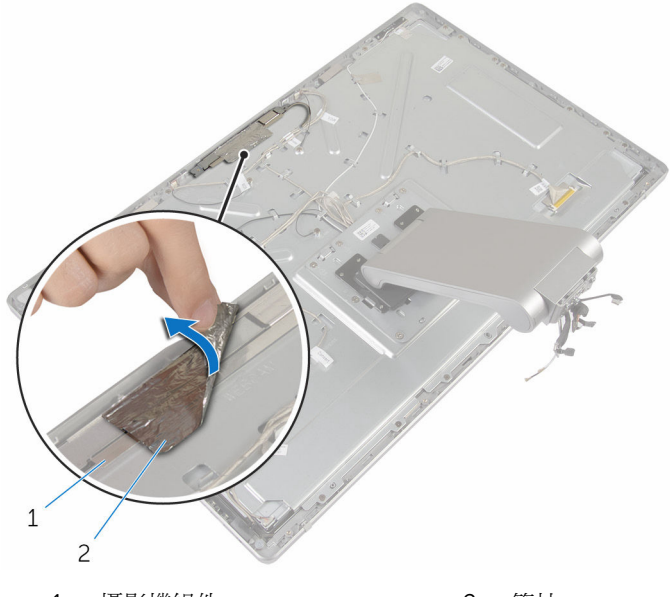

- 攝影機組件 2 箔片
	-
- 卸下將攝影機組件固定至顯示器前蓋的螺絲。
- 抬起攝影機組件,然後將它翻面。

將攝影機從攝影機托架旋轉卸下。

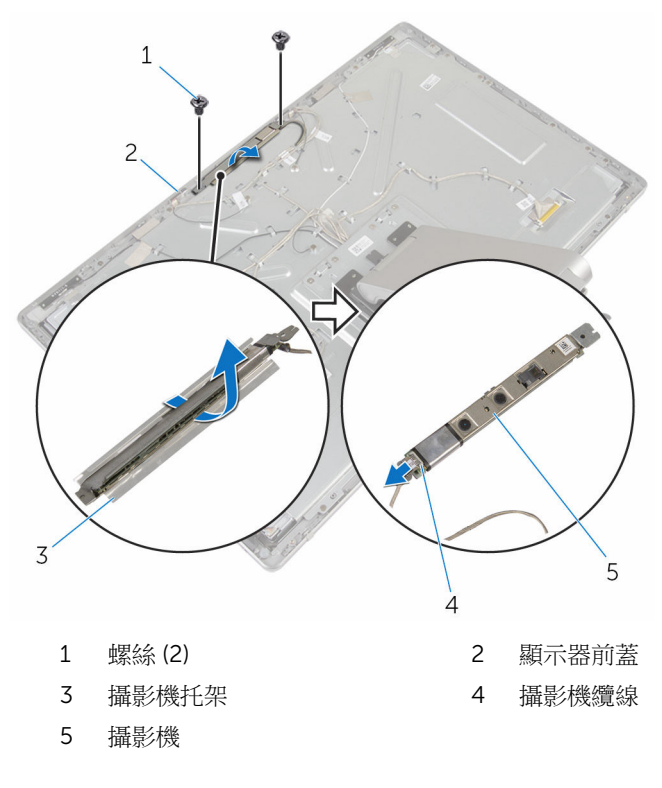

#### 卸下 2D 攝影機的程序

- 從攝影機拔下攝影機纜線。
- 卸下將攝影機組件固定至顯示器前蓋的螺絲。
- 3 小心將攝影機組件抬起,然後將它翻面。

從攝影機模組抬起攝影機。

4 註: 注意攝影機組件的方向, 以便將它正確裝回。

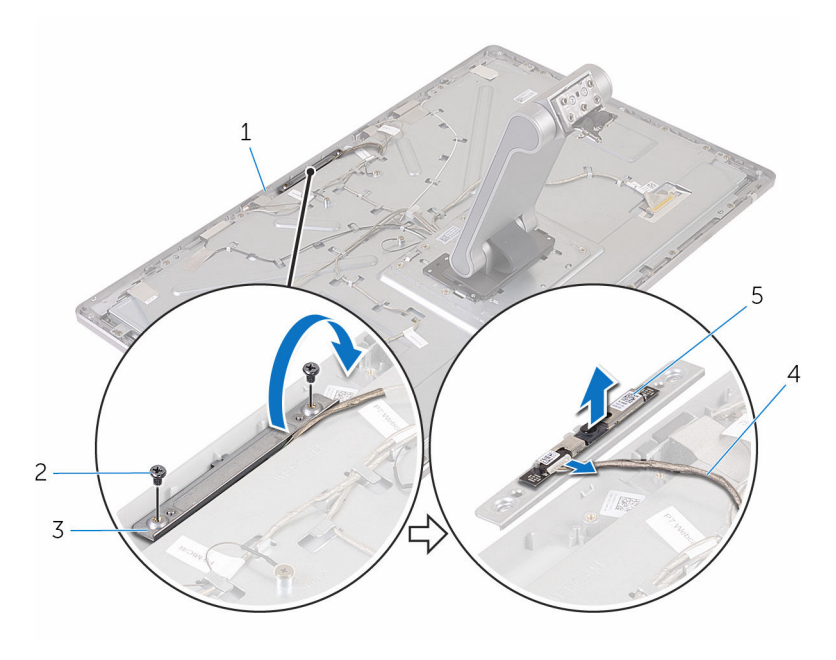

- 顯示器前蓋 2 螺絲 (2)
- 攝影機托架 4 攝影機纜線
- 攝影機
- 
- 

## 裝回攝影機

<u>个</u> 警告: 拆裝電腦內部元件之前,請先閱讀電腦隨附的安全資訊,並按[照拆裝](#page-8-0) [電腦內部元件之前](#page-8-0)中的步驟進行。拆裝電腦內部元件之後,請按[照拆裝電腦](#page-10-0) [內部元件之後](#page-10-0)中的指示操作。如需更多更多有關安全性最佳實務的資訊,請 參閱 Regulatory Compliance (法規遵循) 首頁:www.dell.com/ regulatory\_compliance。

#### 裝回 3D 攝影機的程序

- 1 將攝影機纜線連接至攝影機。
- 2 將攝影機推入攝影機托架。
- 3 將攝影機托架上的槽口對進顯示器前著的彈片。
- 4 將攝影機組件上的螺絲孔與顯示器前蓋上的螺絲孔對齊。
- 5 裝回將攝影機組件固定至顯示器前蓋的螺絲。
- 6 將箔片固定至攝影機組件。

#### 裝回 2D 攝影機的程序

- 1 將攝影機纜線連接至攝影機,然後將它翻面。
- 2 將攝影機推入攝影機托架。
- 3 將攝影機組件上的螺絲孔與顯示器前蓋上的螺絲孔對齊。
- 4 裝回將攝影機組件固定至顯示器前蓋的螺絲。

- 1 裝回[後蓋。](#page-58-0)
- 2 裝回[電腦基座。](#page-34-0)
- 3 裝回[無線網卡。](#page-30-0)
- 4 裝回[基座護蓋。](#page-20-0)

## 卸下麥克風

#### △ 警告: 拆裝電腦內部元件之前,請先閱讀電腦隨附的安全資訊,並按[照拆裝](#page-8-0) 軍腦內部元件之前中的步驟進行。拆裝電腦內部元件之後,請按[照拆裝電腦](#page-10-0) [內部元件之後](#page-10-0)中的指示操作。如需更多更多有關安全性最佳實務的資訊,請 參閱 Regulatory Compliance (法規遵循) 首頁:www.dell.com/ regulatory\_compliance。

### 事前準備作業

- 1 卸[下基座護蓋](#page-18-0)。
- 2 卸[下無線網卡](#page-28-0)。
- 3 卸[下電腦基座](#page-32-0)。
- 4 卸[下後蓋](#page-56-0)。

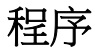

24 註: 無法切換左側和右側麥克風。 請注意其位置,以便將它正確裝回。

1 將固定彈片向內壓,然後將麥克風推出顯示器前蓋上的插槽。

從麥克風拔下麥克風纜線。

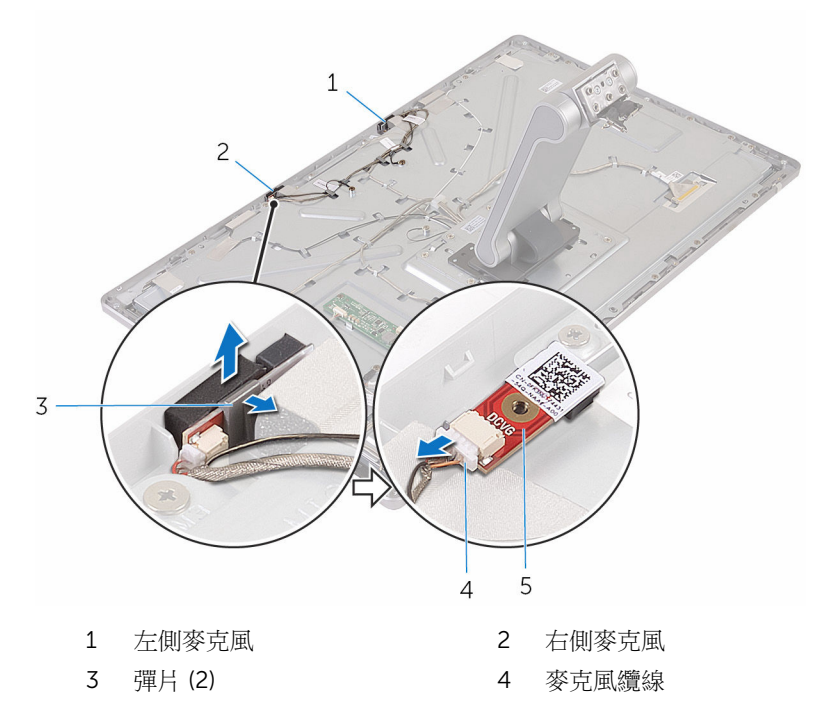

麥克風

# 裝回麥克風

#### △ 警告: 拆裝電腦內部元件之前,請先閱讀電腦隨附的安全資訊,並按[照拆裝](#page-8-0) 軍腦內部元件之前中的步驟進行。拆裝電腦內部元件之後,請按[照拆裝電腦](#page-10-0) [內部元件之後](#page-10-0)中的指示操作。如需更多更多有關安全性最佳實務的資訊,請 參閱 Regulatory Compliance (法規遵循) 首頁:www.dell.com/ regulatory\_compliance。

### 程序

- 1 將麥克風纜線連接至麥克風。
- 2 將麥克風對準顯示器前蓋上的插槽,並將麥克風推入插槽,直到固定夾卡至 定位。

- 1 裝回[後蓋。](#page-56-0)
- 2 裝回[電腦基座。](#page-34-0)
- 3 裝回[無線網卡。](#page-30-0)
- 4 裝回[基座護蓋。](#page-20-0)

## 卸下轉換板

#### △ 警告: 拆裝電腦內部元件之前,請先閱讀電腦隨附的安全資訊,並按[照拆裝](#page-8-0) 軍腦內部元件之前中的步驟進行。拆裝電腦內部元件之後,請按[照拆裝電腦](#page-10-0) [內部元件之後](#page-10-0)中的指示操作。如需更多更多有關安全性最佳實務的資訊,請 參閱 Regulatory Compliance (法規遵循) 首頁:www.dell.com/ regulatory\_compliance。

#### 事前準備作業

- 1 卸[下基座護蓋](#page-18-0)。
- 2 卸[下無線網卡](#page-28-0)。
- 3 卸[下電腦基座](#page-32-0)。
- 4 卸[下後蓋](#page-56-0)。

程序

- 1 從轉換板拔下轉換板纜線。
- 2 從轉換板拔下顯示器背光纜線。
- 3 卸下將轉換板固定至中間護蓋的螺絲。
- 將轉換板從中間護蓋抬起取出。
	- 4 註: 注意轉換板的方向, 以便將它正確裝回。

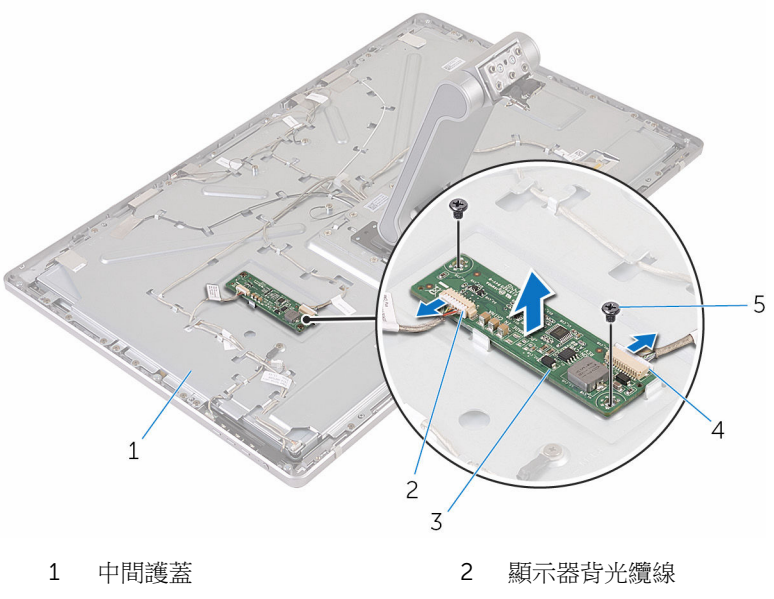

- 
- 螺絲 (2)
- 3 轉換板 4 轉換板纜線

# 裝回轉換板

#### △ 警告: 拆裝電腦內部元件之前,請先閱讀電腦隨附的安全資訊,並按[照拆裝](#page-8-0) 軍腦內部元件之前中的步驟進行。拆裝電腦內部元件之後,請按[照拆裝電腦](#page-10-0) [內部元件之後](#page-10-0)中的指示操作。如需更多更多有關安全性最佳實務的資訊,請 參閱 Regulatory Compliance (法規遵循) 首頁:www.dell.com/ regulatory\_compliance。

### 程序

- 1 將轉換板上的螺絲孔對準中間護蓋上的螺絲孔。
- 2 裝回將轉換板固定在中間護蓋上的螺絲。
- 3 將轉換板續線連接至轉換板。
- 4 將顯示器背光纜線連接至轉換板。

- 1 裝回[後蓋。](#page-58-0)
- 2 裝回[電腦基座。](#page-34-0)
- 3 裝回[無線網卡。](#page-30-0)
- 4 裝回[基座護蓋。](#page-20-0)

## 卸下電源按鈕模組

#### △ 警告: 拆裝電腦內部元件之前,請先閱讀電腦隨附的安全資訊,並按[照拆裝](#page-8-0) 軍腦內部元件之前中的步驟進行。拆裝電腦內部元件之後,請按[照拆裝電腦](#page-10-0) [內部元件之後](#page-10-0)中的指示操作。如需更多更多有關安全性最佳實務的資訊,請 參閱 Regulatory Compliance (法規遵循) 首頁:www.dell.com/ regulatory\_compliance。

### 事前準備作業

- 1 卸[下基座護蓋](#page-18-0)。
- 2 卸[下無線網卡](#page-28-0)。
- 3 卸[下電腦基座](#page-32-0)。
- 4 卸[下後蓋](#page-56-0)。

程序

- 1 卸下將電源按鈕續線固定至中間護蓋的螺絲。
- 2 記下電源按鈕續線的佈線方式,然後將它從固定導軌卸下。
- 3 從控制按鈕板纜線中斷連接電源按鈕纜線。
- 4 撕下貼在電源按鈕模組上的膠帶。

將電源按鈕從顯示器前蓋抬起取出。

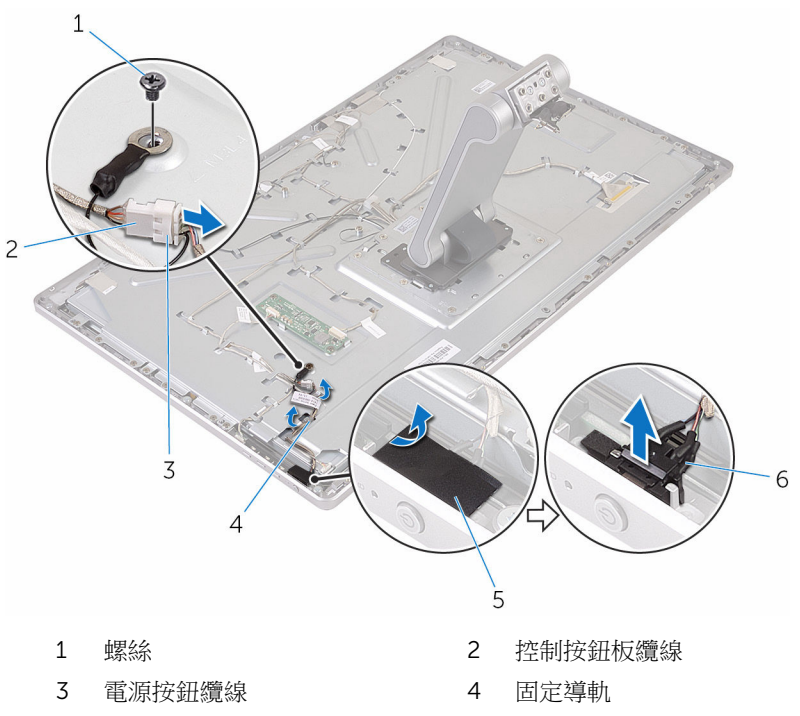

- 
- 5 膠帶 6 電源按鈕模組
## <span id="page-72-0"></span>裝回電源按鈕模組

#### △ 警告: 拆裝電腦內部元件之前,請先閱讀電腦隨附的安全資訊,並按[照拆裝](#page-8-0) 軍腦內部元件之前中的步驟進行。拆裝電腦內部元件之後,請按[照拆裝電腦](#page-10-0) [內部元件之後](#page-10-0)中的指示操作。如需更多更多有關安全性最佳實務的資訊,請 參閱 Regulatory Compliance (法規遵循) 首頁:www.dell.com/ regulatory\_compliance。

### 程序

- 1 將電源按鈕模組推入顯示器前蓋上的插槽。
- 2 使用膠帶固定電源按鈕模組。
- 3 將雷源按鈕模組續線穿過固定道軌。
- 4 將電源按鈕續線連接至控制按鈕板纜線。
- 5 裝回將電源按鈕纜線固定至中間護蓋的螺絲。

## 後續必要作業

- 1 裝回[後蓋。](#page-58-0)
- 2 裝回[電腦基座。](#page-34-0)
- 3 裝回[無線網卡。](#page-30-0)
- 4 裝回[基座護蓋。](#page-20-0)

## <span id="page-73-0"></span>卸下腳架組件

#### △ 警告: 拆裝電腦內部元件之前,請先閱讀電腦隨附的安全資訊,並按[照拆裝](#page-8-0) 軍腦內部元件之前中的步驟進行。拆裝電腦內部元件之後,請按[照拆裝電腦](#page-10-0) [內部元件之後](#page-10-0)中的指示操作。如需更多更多有關安全性最佳實務的資訊,請 參閱 Regulatory Compliance (法規遵循) 首頁:www.dell.com/ regulatory\_compliance。

### 事前準備作業

- 1 卸[下基座護蓋](#page-18-0)。
- 2 卸[下無線網卡](#page-28-0)。
- 3 卸[下電腦基座](#page-32-0)。
- 4 卸[下後蓋](#page-56-0)。
- 5 卸[下攝影機](#page-59-0)。
- 6 卸[下麥克風](#page-64-0)。

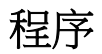

- 1 從轉換板拔下轉換板纜線和控制按鈕板纜線。
- 2 從控制按鈕板纜線中斷連接電源按鈕纜線。

卸下將纜線固定至中間護蓋的螺絲。

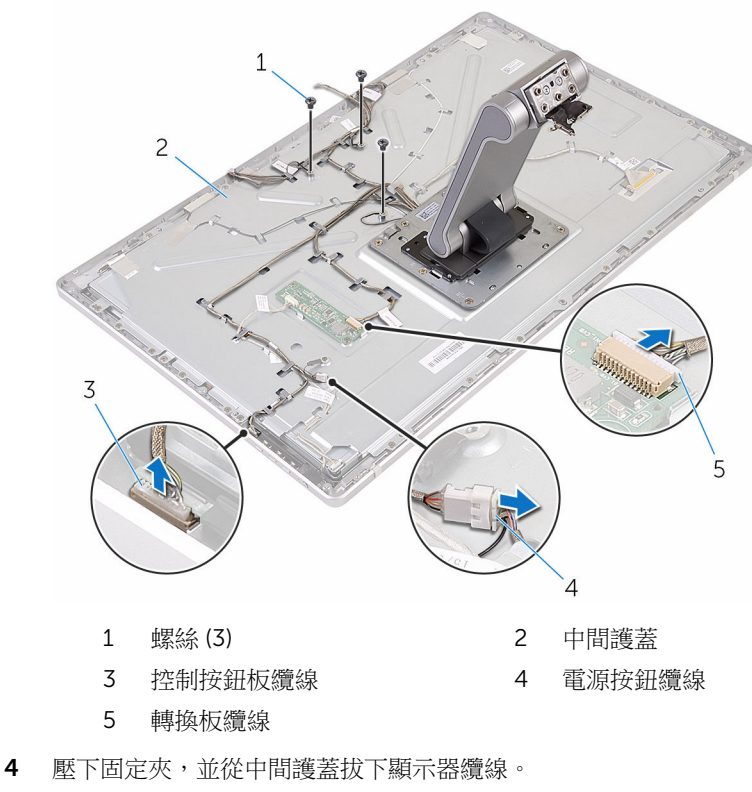

撕開固定纜線的膠帶和中間護蓋上的墊充。

撥開將天線固定至中間護蓋的箔片。

從中間護蓋撕下天線。

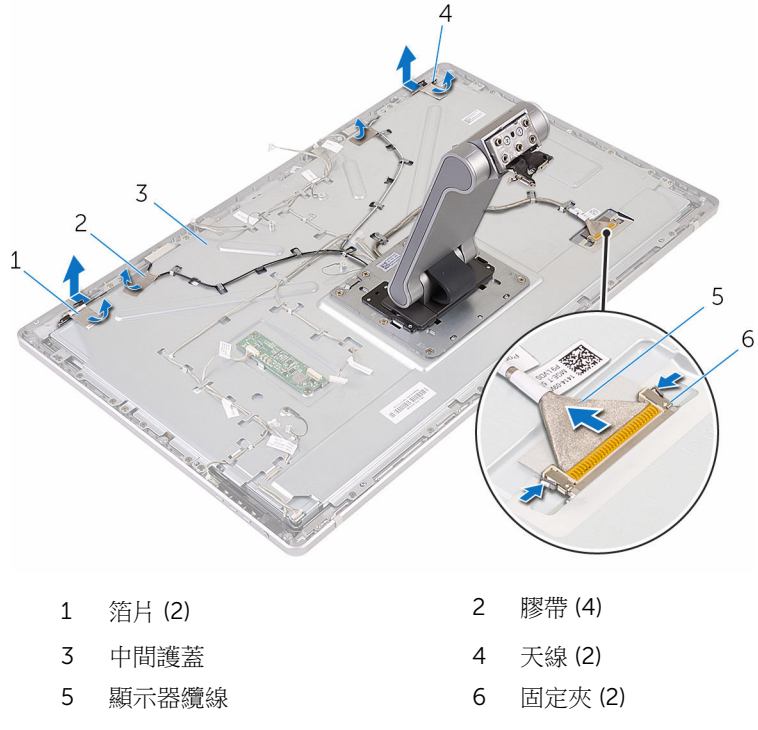

將所有纜線從固定導軌卸下。

4 註: 在卸下纜線之前,請先記下纜線的佈線方式,以便將它正確裝回。 如需有關固定導軌的的更多資訊,請參閱關示板與腳架組件。

卸下將腳架組件固定至中間護蓋的螺絲。

10 將中間護蓋插槽上的腳架組件的彈片推動鬆開,然後將腳架組件翻面。

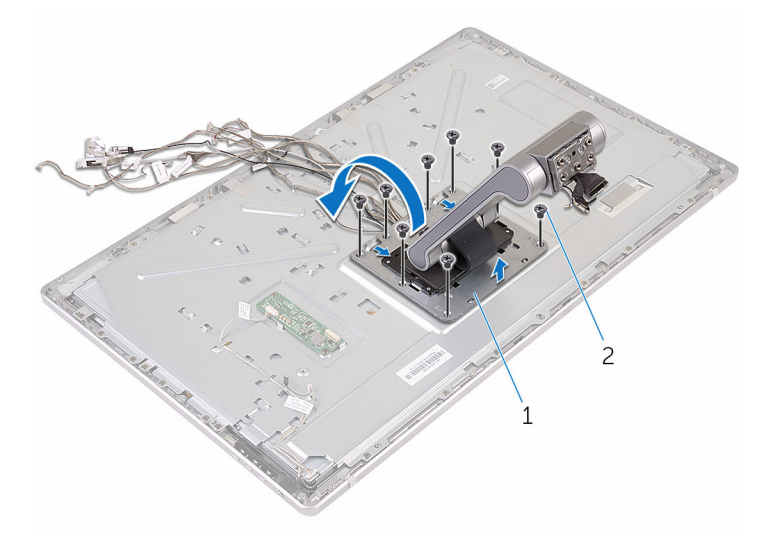

腳架組件 2 螺絲 (8)

撕下固定觸控螢幕纜線的膠帶。

鬆開中間護蓋固定夾上的觸控螢幕纜線。

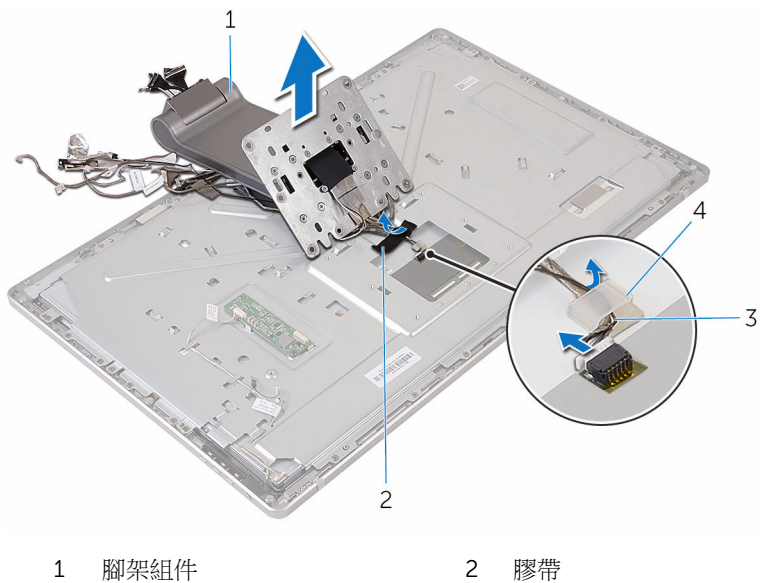

- 
- 固定夾 4 觸控螢幕纜線
- 將腳架組件從中間護蓋抬起取出。

# <span id="page-78-0"></span>裝回腳架組件

#### ◯ 警告: 拆裝電腦內部元件之前,請先閱讀電腦隨附的安全資訊,並按[照拆裝](#page-8-0) [電腦內部元件之前](#page-8-0)中的步驟進行。拆裝電腦內部元件之後,請按[照拆裝電腦](#page-10-0) [內部元件之後](#page-10-0)中的指示操作。如需更多更多有關安全性最佳實務的資訊,請 參閱 Regulatory Compliance (法規遵循) 首頁:www.dell.com/ regulatory\_compliance。

### 程序

- 1 將腳架組件置於中間護蓋。
- 2 將觸控螢幕纜線連接至中間護蓋。
- 3 將纜線穿過固定導軌。
- 4 使用膠帶固定觸控螢幕纜線。
- 5 將腳架組件翻面,並將腳架組件上的彈片推入中間護蓋的插槽。
- 6 裝回將腳架組件固定至中間護蓋的螺絲。
- 7 將所有纜線穿入其固定導軌。 如需更多資訊,請參[閱顯示板與腳架組件](#page-12-0)。
- 8 裝回將纜線固定至中間護蓋的螺絲。
- 9 將天線模組與對齊導柱對齊,然後將它們固定至中間護蓋。
- 10 使用膠帶將纜線固定至中間護蓋。
- 11 將顯示器纜線推入顯示器纜線連接器插槽,並將顯示器纜線連接至中間護 蓋。
- 12 裝回將纜線固定至中間護蓋的螺絲。
- 13 將雷源按鈕纜線和控制按鈕板纜線轉 3 將雷源按鈕續線
- 14 將轉換板纜線連接至轉換板。

## 後續必要作業

- 1 裝回[麥克風。](#page-66-0)
- 2 裝回[攝影機。](#page-63-0)
- 3 裝回[後蓋。](#page-58-0)
- 4 裝回[電腦基座。](#page-34-0)
- 5 裝回[無線網卡。](#page-30-0)

6 裝回[基座護蓋](#page-20-0)。

## <span id="page-80-0"></span>卸下顯示板

#### △ 警告: 拆裝電腦內部元件之前,請先閱讀電腦隨附的安全資訊,並按[照拆裝](#page-8-0) 軍腦內部元件之前中的步驟進行。拆裝電腦內部元件之後,請按[照拆裝電腦](#page-10-0) [內部元件之後](#page-10-0)中的指示操作。如需更多更多有關安全性最佳實務的資訊,請 參閱 Regulatory Compliance (法規遵循) 首頁:www.dell.com/ regulatory\_compliance。

### 事前準備作業

- 1 卸[下基座護蓋](#page-18-0)。
- 2 卸[下無線網卡](#page-28-0)。
- 3 卸[下電腦基座](#page-32-0)。
- 4 卸[下後蓋](#page-56-0)。
- 5 卸[下攝影機](#page-59-0)。
- 6 卸[下麥克風](#page-64-0)。
- 7 卸[下腳架組件](#page-73-0)。

#### 程序

- 1 撕下電源按鈕模組上的膠帶。
- 2 從中間護蓋的固定導軌上卸下電源按鈕模組。

3 壓下固定夾,並從顯示板拔下顯示器背光纜線。

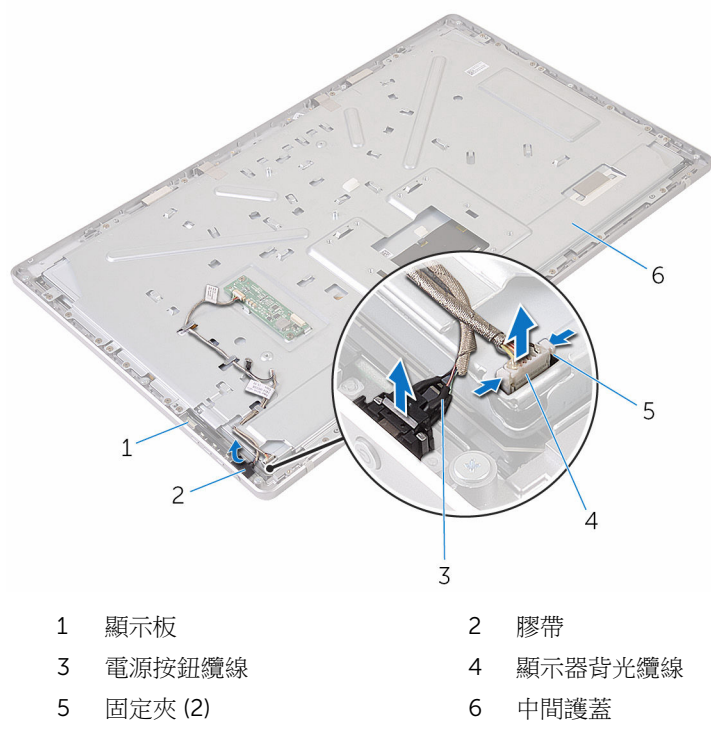

4 卸下將中間護蓋固定至顯示器前蓋的螺絲。

從顯示器組件抬起中間護蓋。

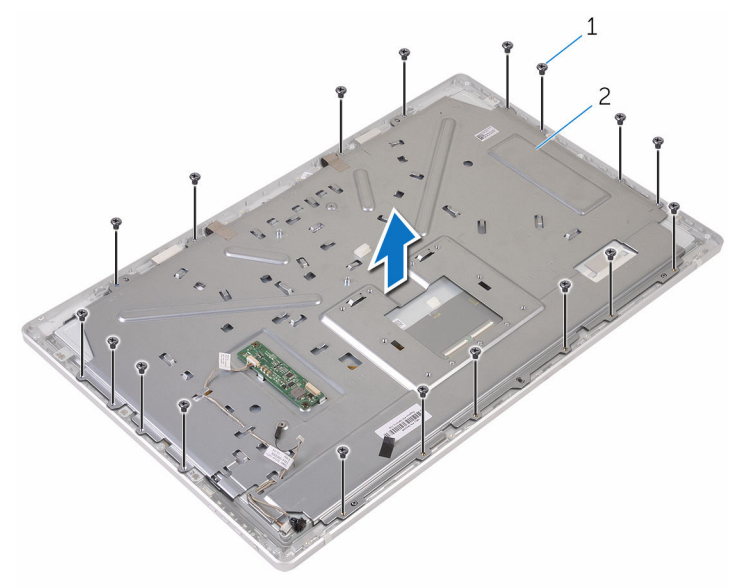

螺絲 (18) 2 中間護蓋

- 卸下將顯示器組件固定至顯示器前蓋的螺絲。
- 撕下顯示板上的膠帶。
- 8 開啟閂鎖並拔下顯示板的纜線。

從顯示板撥開纜線。

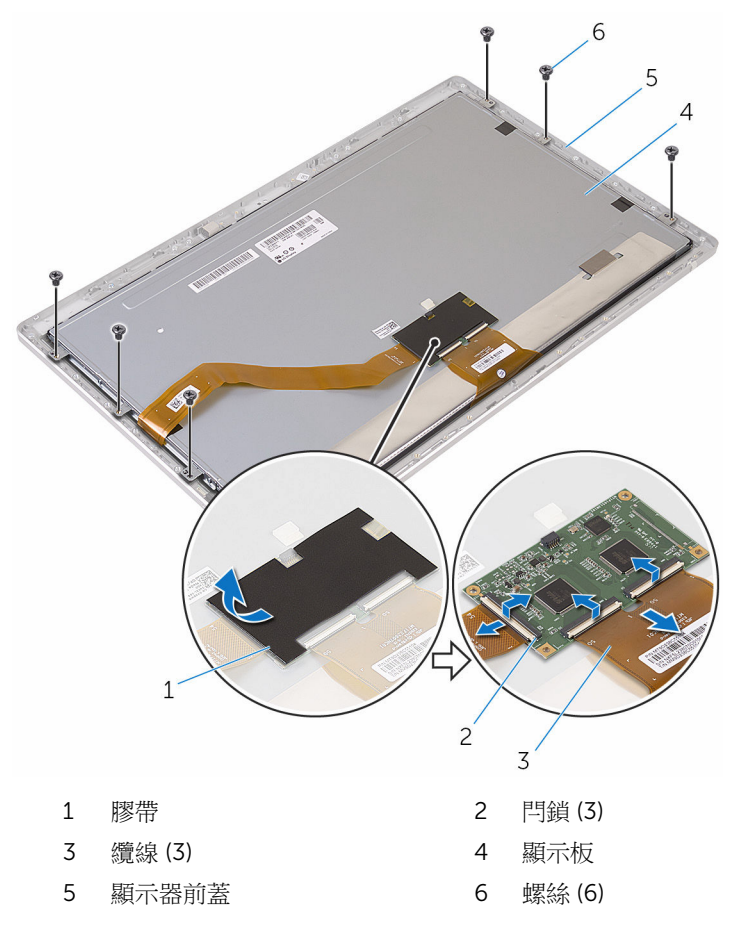

10 將顯示板組件從顯示器前蓋抬起取出,並將它置於乾淨的表面上。

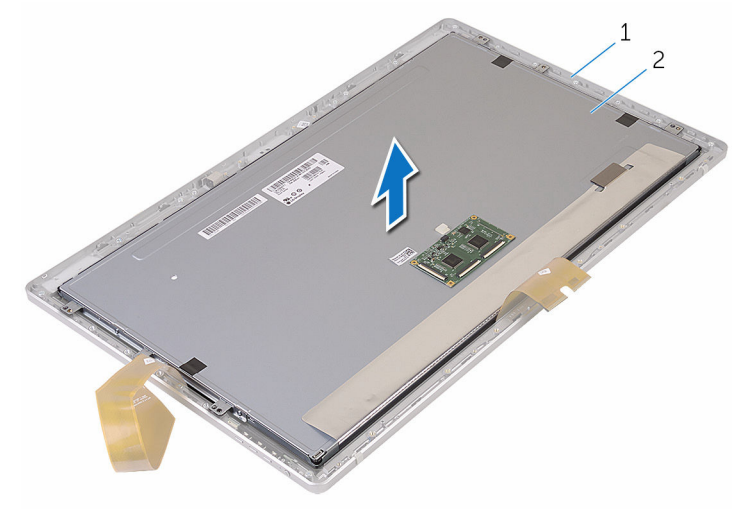

顯示器前蓋 2 顯示板

卸下將托架固定至顯示板的螺絲。

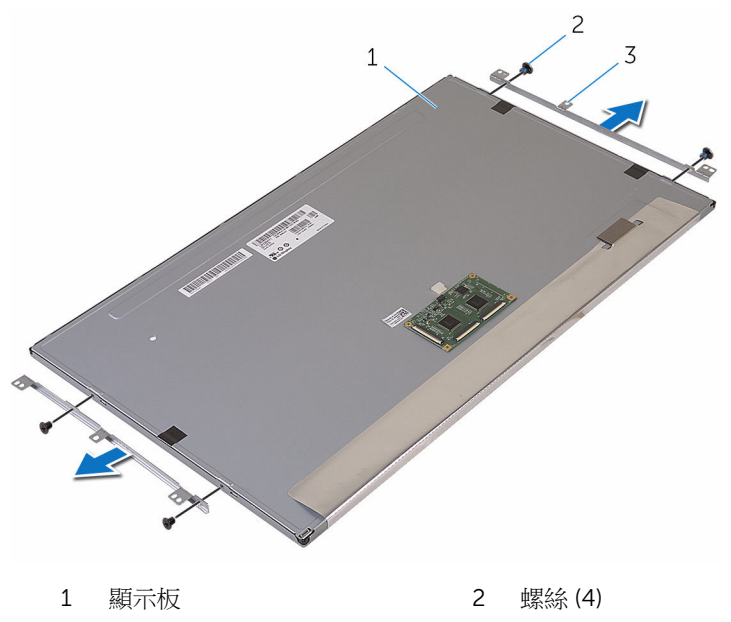

托架 (2)

## <span id="page-86-0"></span>裝回顯示板

#### ◯ 警告: 拆裝電腦內部元件之前,請先閱讀電腦隨附的安全資訊,並按[照拆裝](#page-8-0) [電腦內部元件之前](#page-8-0)中的步驟進行。拆裝電腦內部元件之後,請按[照拆裝電腦](#page-10-0) [內部元件之後](#page-10-0)中的指示操作。如需更多更多有關安全性最佳實務的資訊,請 參閱 Regulatory Compliance (法規遵循) 首頁:www.dell.com/ regulatory\_compliance。

#### 程序

- 1 將顯示板置於平坦乾淨的表面上。
- 2 將托架上的螺絲孔對準顯示板上的螺絲孔。
- 3 裝回將顯示板固定在托架上的螺絲。
- 4 將托架上的螺絲孔對準顯示器前蓋上的螺絲孔,然後將顯示板置於顯示器前 蓋上。

■ 註: 請確保無任何纜線置於顯示板下方。

- 5 將纜線固定至顯示板。
- 6 將續線推入顯示板上的連接器,並關閉門鎖以固定續線。
- 7 裝回將顯示器組件固定至顯示器前蓋的螺絲。
- 8 將中間護蓋上的螺絲孔對準顯示器前蓋上的螺絲孔。
- 9 裝回將中間護蓋固定在顯示器前蓋的螺絲。
- 10 將顯示器背光纜線連接至中間護蓋。
- 11 將電源按鈕纜線連接至中間護蓋。
- 12 使用膠帶固定電源按鈕模組。

### 後續必要作業

- 1 裝回[腳架組件。](#page-78-0)
- 2 裝回[麥克風。](#page-66-0)
- 3 裝回[攝影機。](#page-63-0)
- 4 裝回[後蓋。](#page-58-0)
- 5 裝回[電腦基座。](#page-34-0)
- 6 裝回[無線網卡。](#page-30-0)
- 7 裝回[基座護蓋。](#page-20-0)

## 卸下控制按鈕板

#### △ 警告: 拆裝電腦內部元件之前,請先閱讀電腦隨附的安全資訊,並按[照拆裝](#page-8-0) 軍腦內部元件之前中的步驟進行。拆裝電腦內部元件之後,請按[照拆裝電腦](#page-10-0) [內部元件之後](#page-10-0)中的指示操作。如需更多更多有關安全性最佳實務的資訊,請 參閱 Regulatory Compliance (法規遵循) 首頁:www.dell.com/ regulatory\_compliance。

### 事前準備作業

- 1 卸[下基座護蓋](#page-18-0)。
- 2 卸[下無線網卡](#page-28-0)。
- 3 卸[下電腦基座](#page-32-0)。
- 4 卸[下後蓋](#page-56-0)。
- 5 卸[下腳架組件](#page-73-0)。
- 6 卸[下攝影機](#page-59-0)。
- 7 卸[下麥克風](#page-64-0)。
- 8 卸[下電源按鈕模組](#page-70-0)。
- 9 卸[下顯示板](#page-80-0)。

程序

使用塑膠畫線器將控制按鈕板組件上的彈片從顯示器前蓋上撬起。

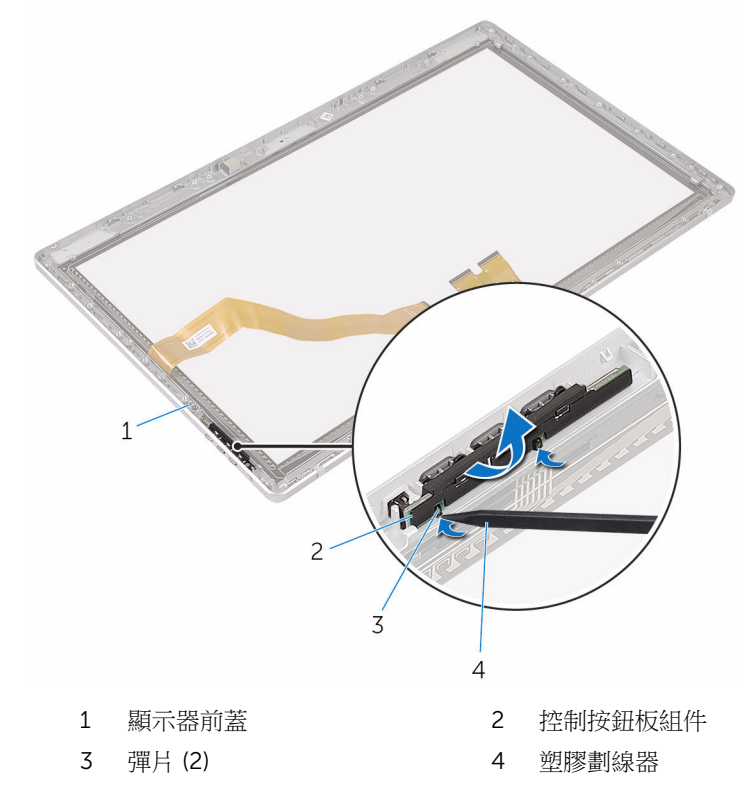

將控制按鈕板從托架旋轉鬆開。

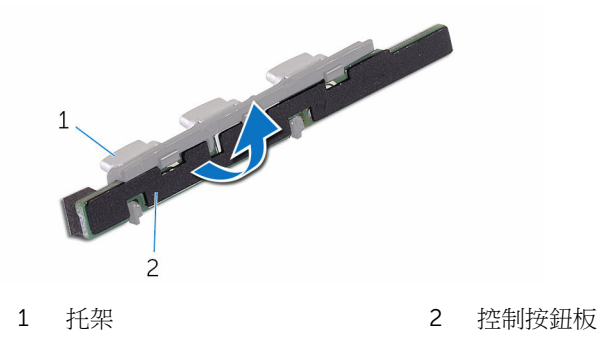

## 裝回控制按鈕板

#### △ 警告: 拆裝電腦內部元件之前,請先閱讀電腦隨附的安全資訊,並按[照拆裝](#page-8-0) 軍腦內部元件之前中的步驟進行。拆裝電腦內部元件之後,請按[照拆裝電腦](#page-10-0) [內部元件之後](#page-10-0)中的指示操作。如需更多更多有關安全性最佳實務的資訊,請 參閱 Regulatory Compliance (法規遵循) 首頁:www.dell.com/ regulatory\_compliance。

### 程序

- 1 將控制按鈕板置於按鈕托架。
- 2 將控制按鈕板組件推入顯示器前蓋上的插槽,然後將它卡至定位。

### 後續必要作業

- 1 裝回[顯示板。](#page-86-0)
- 2 裝回[電源按鈕模組。](#page-72-0)
- 3 裝回[麥克風。](#page-66-0)
- 4 裝回[攝影機。](#page-63-0)
- 5 裝回[腳架組件。](#page-78-0)
- 6 裝回[後蓋。](#page-58-0)
- 7 裝回[電腦基座。](#page-34-0)
- 8 裝回[無線網卡。](#page-30-0)
- 9 裝回[基座護蓋。](#page-20-0)

## 清除忘記的密碼

- 警告: 拆裝電腦內部元件之前,請先閱讀電腦隨附的安全資訊,並按[照拆裝](#page-8-0) W. ー<br>[電腦內部元件之前](#page-8-0)中的步驟進行。拆裝電腦內部元件之後,請按照<mark>拆裝電腦</mark> [內部元件之後](#page-10-0)中的指示操作。如需更多更多有關安全性最佳實務的資訊,請 參閱 Regulatory Compliance (法規遵循) 首頁:www.dell.com/ regulatory\_compliance。
- 1 卸[下基座護蓋](#page-18-0)。
- 2 從插腳 3 和插腳 4 上拔下跳線塞,並將其插在插腳 2 和插腳 4 上。

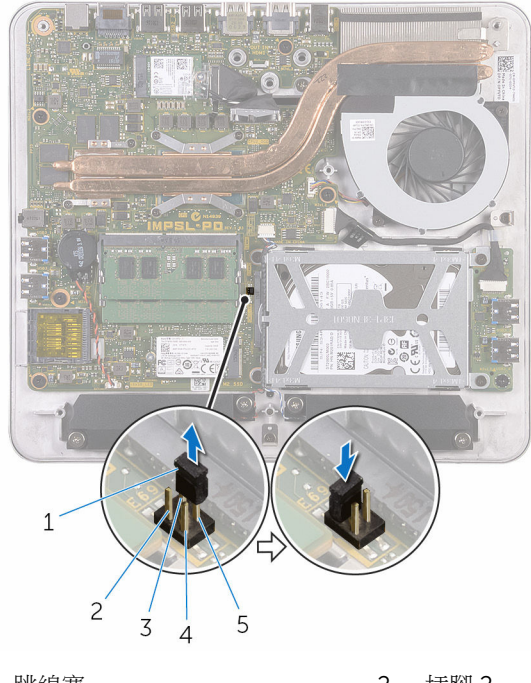

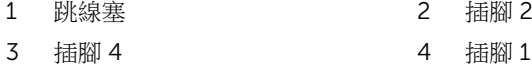

- 5 插腳 3
- 3 裝回[基座護蓋](#page-20-0)。
- 4 啟動電腦,然後等待作業系統完全載入。
- 5 關閉電腦。
- 卸下[基座護蓋](#page-18-0)。
- 7 從插腳 2 和插腳 4 上拔下跳線塞,並將其插在插腳 3 和插腳 4 上。

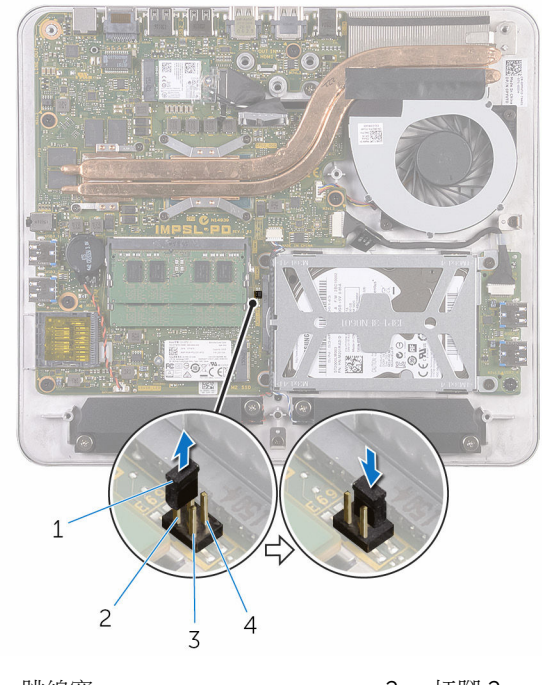

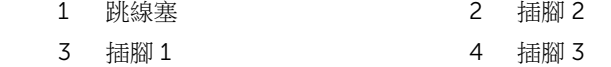

8 裝回[基座護蓋](#page-20-0)。

## 清除 CMOS 設定

- 警告: 拆裝電腦內部元件之前,請先閱讀電腦隨附的安全資訊,並按[照拆裝](#page-8-0) W. ー<br>[電腦內部元件之前](#page-8-0)中的步驟進行。拆裝電腦內部元件之後,請按照<mark>拆裝電腦</mark> [內部元件之後](#page-10-0)中的指示操作。如需更多更多有關安全性最佳實務的資訊,請 參閱 Regulatory Compliance (法規遵循) 首頁:www.dell.com/ regulatory\_compliance。
- 1 卸[下基座護蓋](#page-18-0)。
- 2 從插腳 3 和插腳 4 上拔下跳線塞,並將其插在插腳 1 和插腳 3 上。

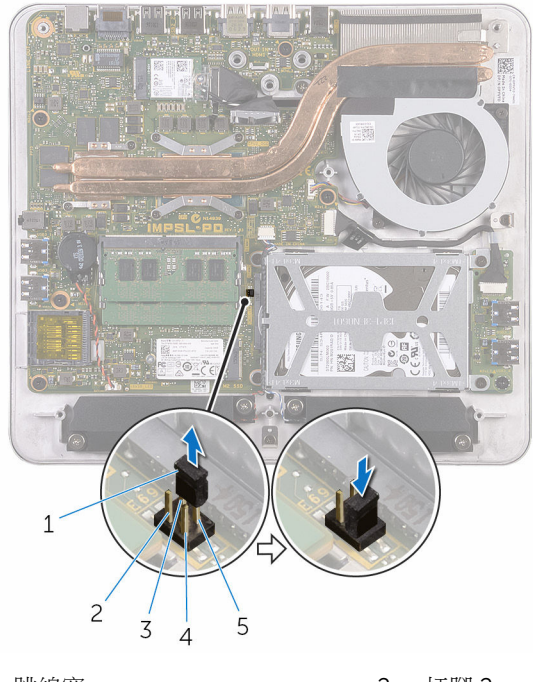

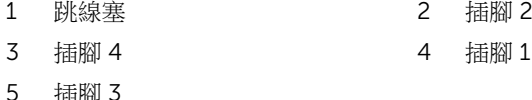

- 3 裝回[基座護蓋](#page-20-0)。
- 4 啟動電腦,然後等待作業系統完全載入。
- 5 關閉電腦。
- 6 卸下[基座護蓋](#page-18-0)。
- 7 從插腳 1 和插腳 3 上拔下跳線塞,並將其插在插腳 3 和插腳 4 上。

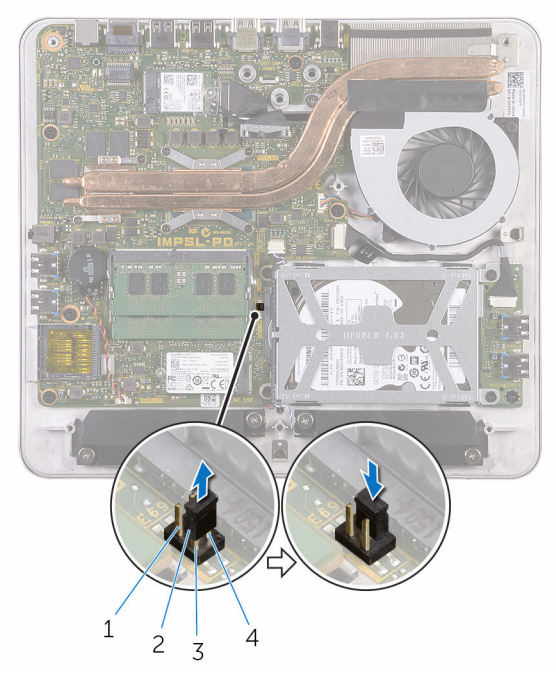

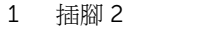

2 跳線塞

- 
- 3 插腳 1 4 插腳 3
- 8 裝回[基座護蓋](#page-20-0)。

## 更新 BIOS

當有可用更新或更換主機板時,可能需要更新 BIOS。若要更新 BIOS,請執行以 下作業:

- 1 開啟電腦。
- 2 請造訪 www.dell.com/support。
- 3 按一下或輕觸產品支援,輸入您電腦的服務標籤,然後按一下**提交**。

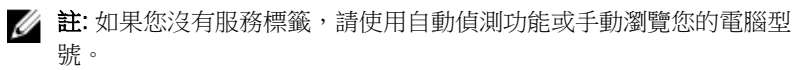

- 4 按一下或輕觸 Drivers&Downloads (驅動程式和下載)。
- 5 選擇您的電腦上安裝的作業系統。
- 6 向下捲動頁面,並展開 BIOS。
- 7 按一下或輕觸下載檔案以下載您電腦最新版本的 BIOS。
- 8 下載完成後,導覽至儲存 BIOS 更新檔的資料夾。
- 9 按兩下或輕觸兩下 BIOS 更新檔案圖示,然後依照書面上的指示進行。

# 獲得幫助以及與 Dell 公司聯絡

### 自助資源

您可以透過下列線上自助資源取得 Dell 產品和服務的資訊和協助。

有關 Dell 產品和服務的資訊 www.dell.com

Windows 8.1 和 Windows 10 DELL 說明與支援 應用程式

在 Windows 8、WINDOWS 8.1 和 Windows 10 中存取說明

故障排除資訊、使用手冊、設定指示、 www.dell.com/support 產品規格、技術說明部落格、驅動程 式、軟體更新等資源

瞭解您的作業系統、設定和使用電腦、 資料備份、診斷等。

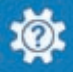

Windows 10 **Windows 10** Windows 10

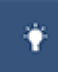

Windows 8.1 **http://windows 8.1 community of the SET of the SET of the SET of the SET of the SET of the SET of the SET of the SET of the SET of the SET of the SET of the SET of the SET of the SET of the SET of the SET o** 

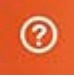

在 Windows 搜尋,鍵入說明及支援, 然後按下 Enter 鍵。

在 Windows 7 中存取說明 インストリング 接一下**開始→說明與支援**。

作業系統的線上說明 www.dell.com/support/windows www.dell.com/support/linux

請參閱 www.dell.com/support/ manuals 中我和我的 *Dell*。

#### 與 Dell 公司聯絡

若因銷售、技術支援或客戶服務問題要與 Dell 聯絡,請參閱 www.dell.com/ contactdell。

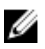

註: 服務的提供因國家/地區和產品而異,某些服務可能在您所在國家/地區 並未提供。

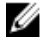

註: 如果無法連線網際網路,則可以在購買發票、包裝單、帳單或 Dell 產品 目錄中找到聯絡資訊。